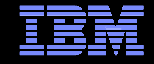

# IBM® Electronic Support Easy, Fast, Smart

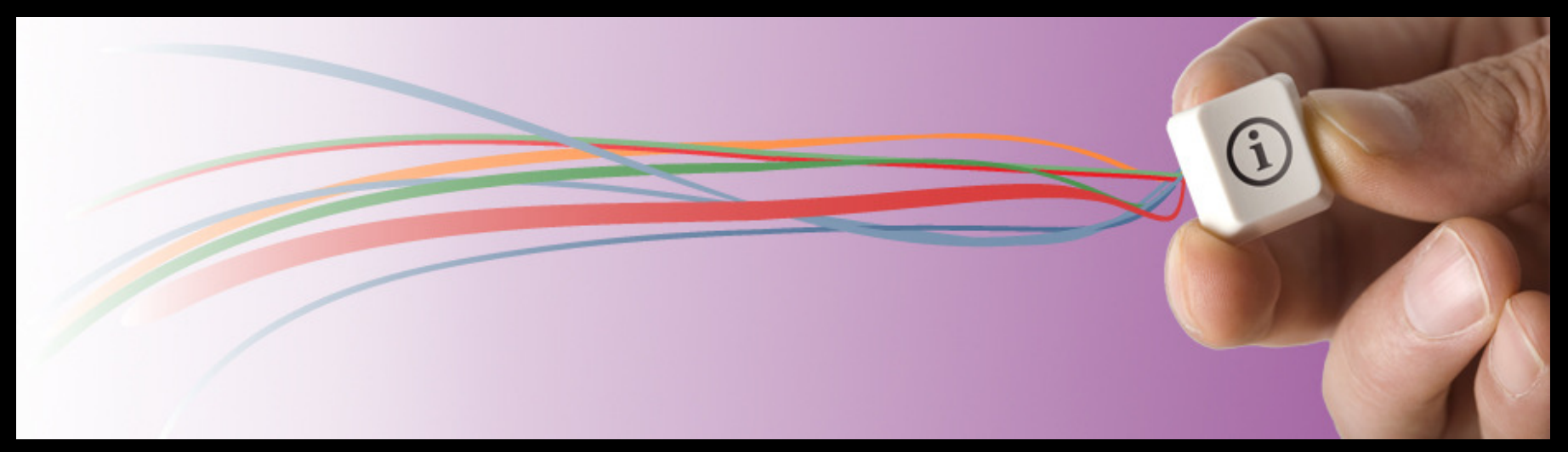

## Patrick O'Connor, patocon@us.ibm.com

© 2011 IBM Corporation

## IBM Electronic Support – easy, fast, smart

2

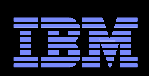

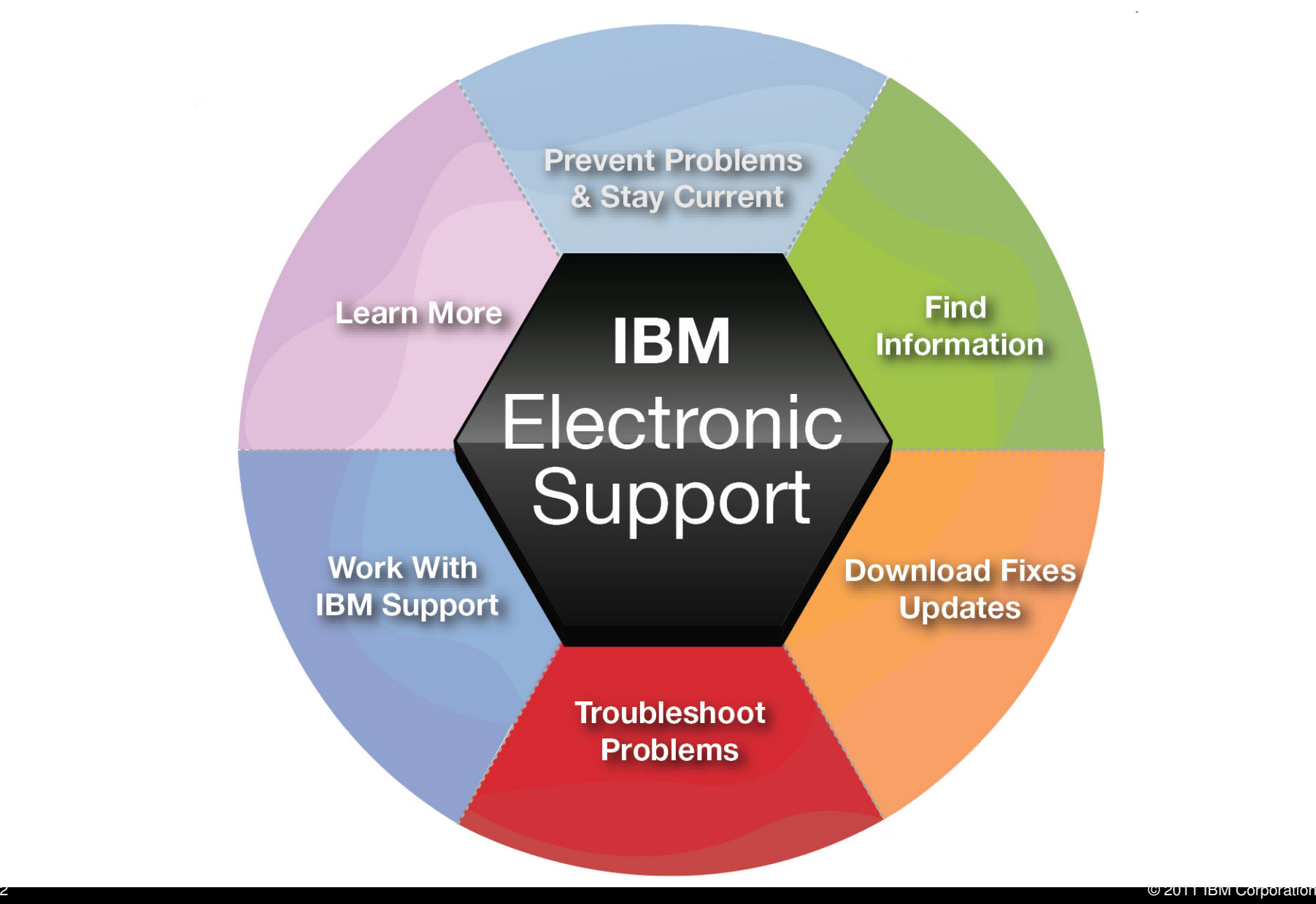

### IBM Electronic Support – easy, fast, smart

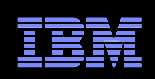

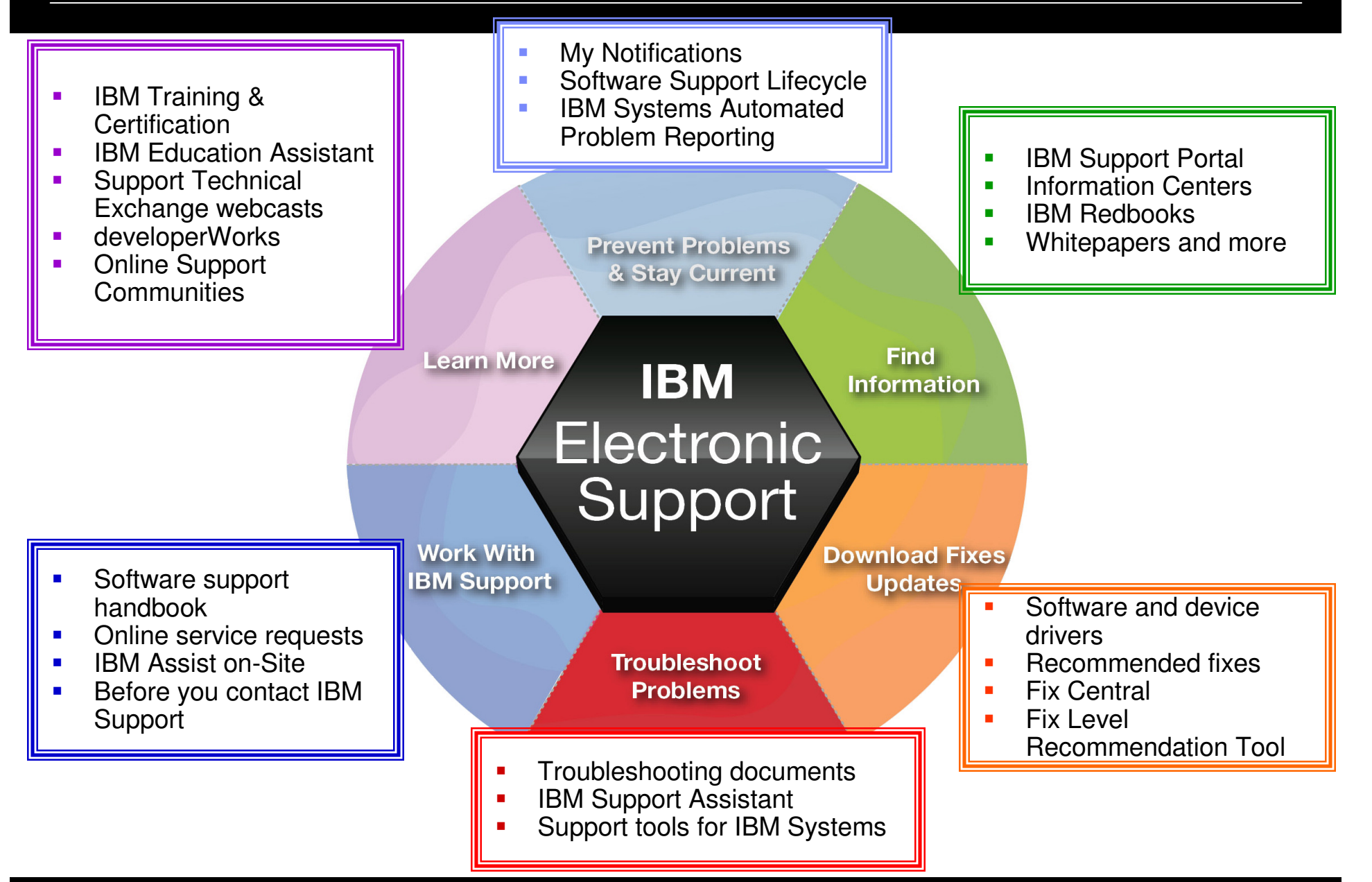

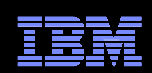

## IBM Support Portal – Gateway to electronic support portfoliohttp://ibm.com/support

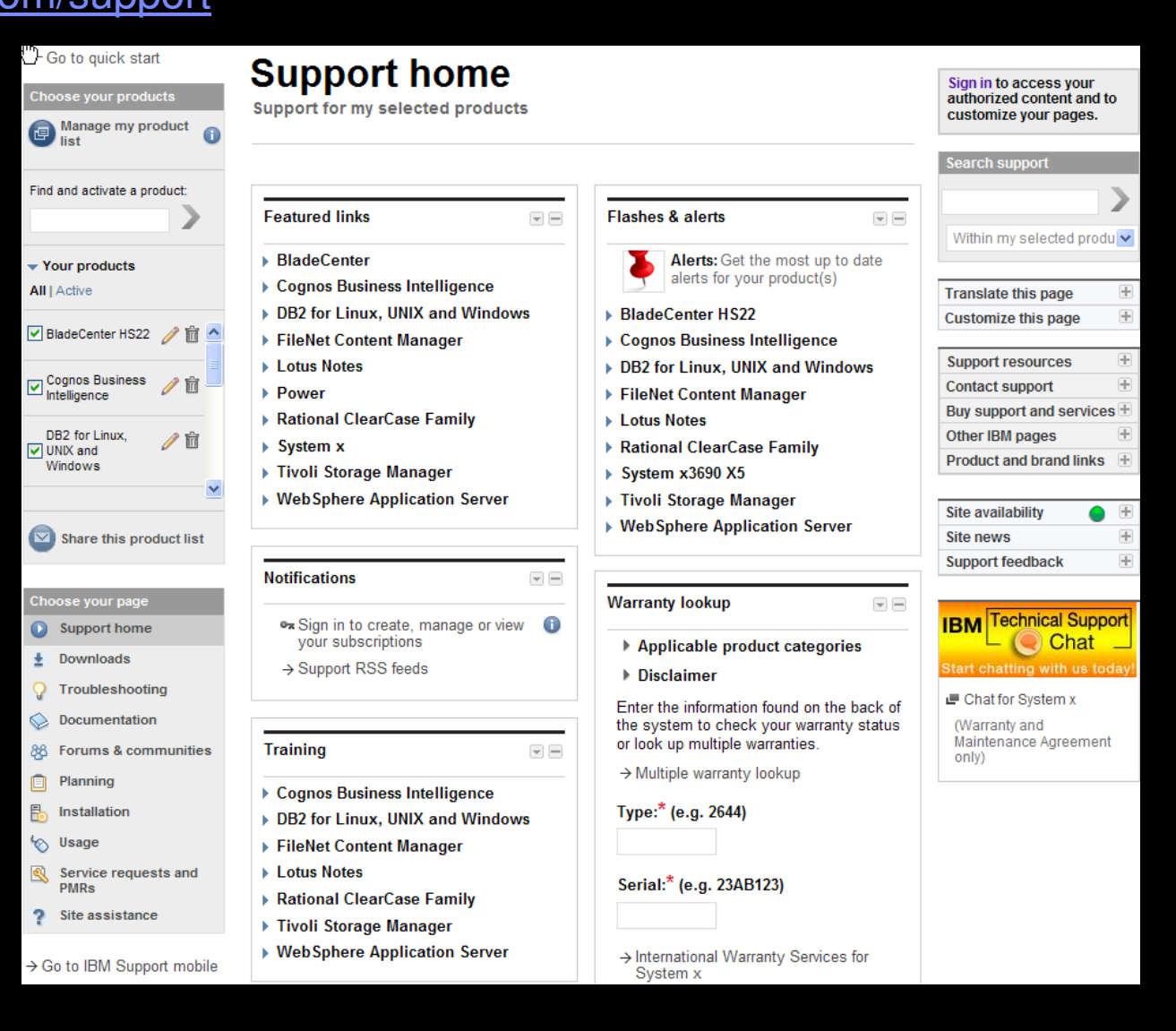

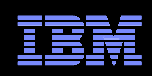

## IBM Support Portal – Accessing it for the first time

Consolidated – Find technical information for all software, hardware and services offeringsCustomizable – Select up to 10 products and tailor the display to suit your needs

- $\Box$  Step 1 – Choose products
	- Hardware, software, operating systems and services
	- Choose the product, version, operating system and click Submit
	- Select up to 10 products; multiple versions of one product chosen at the same time equate to one product in the list
- П Step 2 – Choose a page
- $\overline{\phantom{0}}$ Step 3 – View your page
- $\overline{\phantom{a}}$  Learn more about the IBM Support Portal with training videos available: YouTube videos; IBM Education Assistant videos

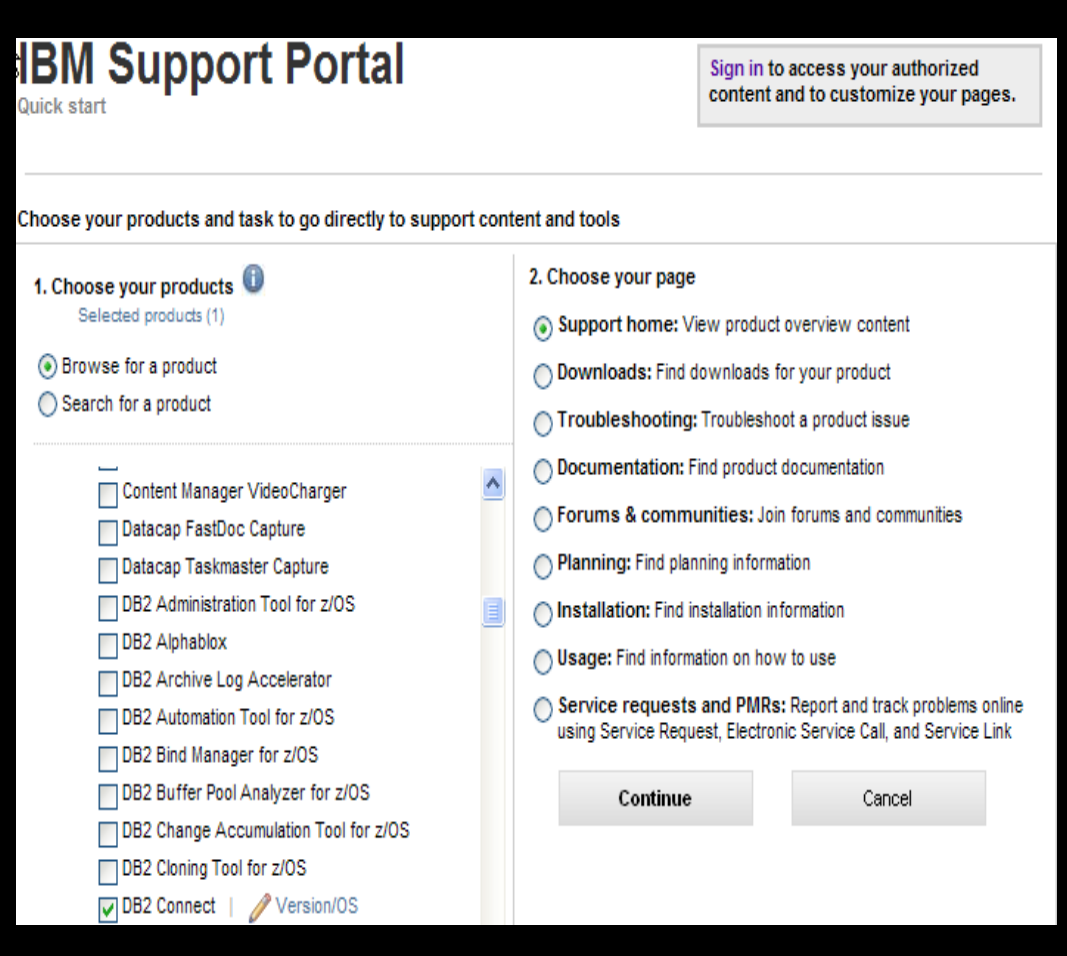

## Getting startedIBM Support Portal – Sign in

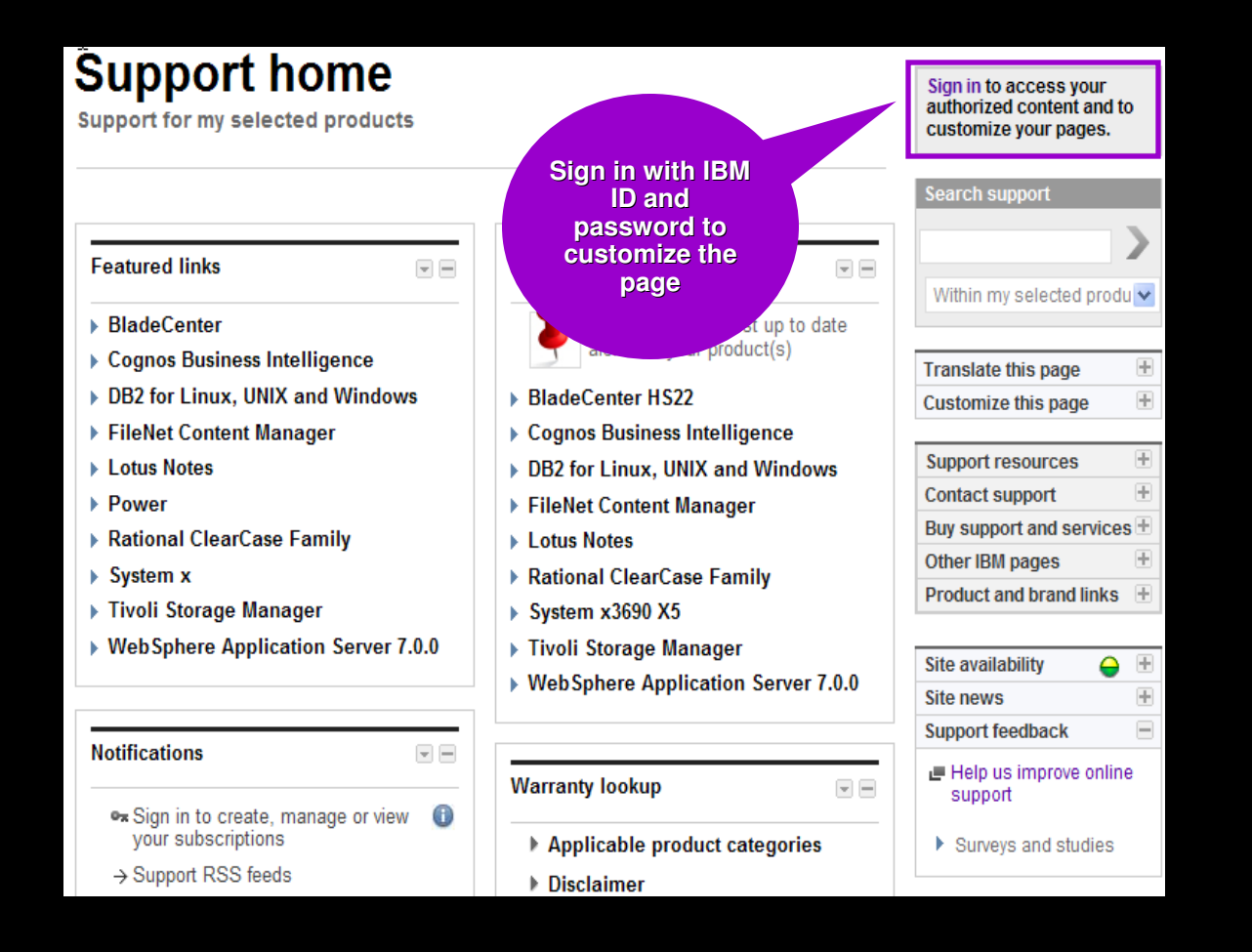

#### Sign in to:

- Retrieve saved product selection list
- Customize the page content and layout
- Access support contracts
- Manage your subscriptions
- Download fixes (if prompted to sign in)
- Open and manage service requests
- Access entitled documents

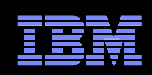

# Access – Register for IBM ID and password

http://ibm.com/account/profile/

#### My IBM profile

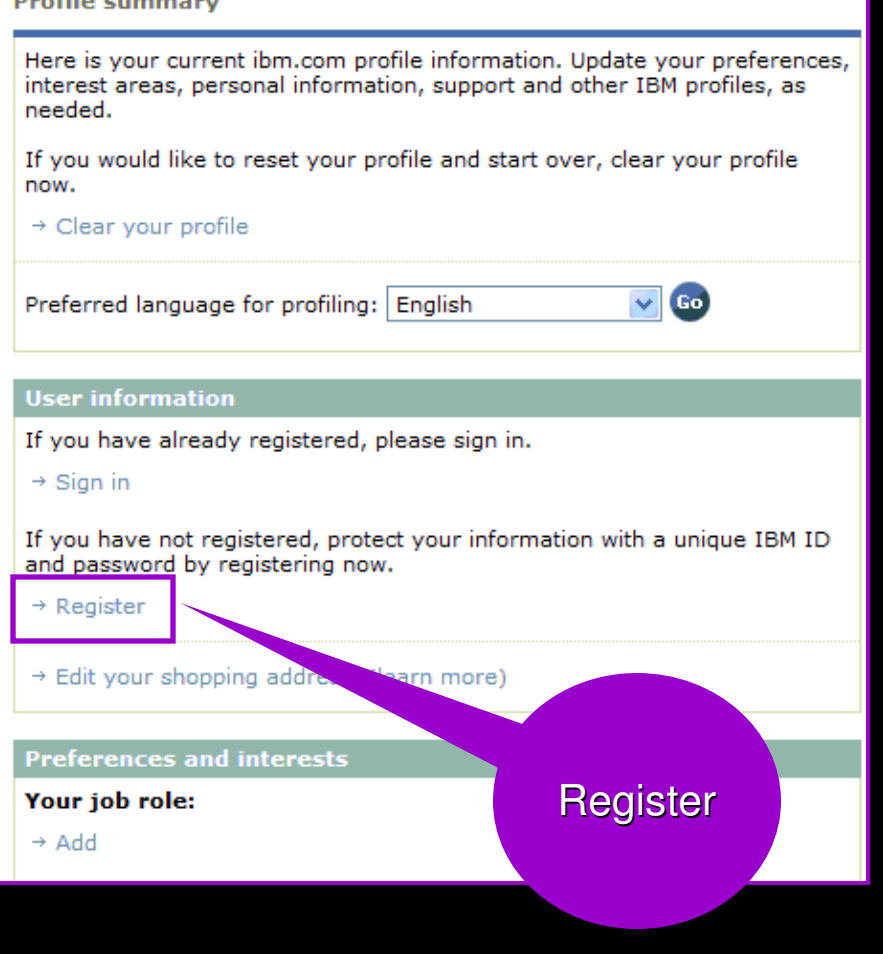

- Register just once, using your e-mail address for IBM ID
- Sign in using IBM ID / password created on any IBM site

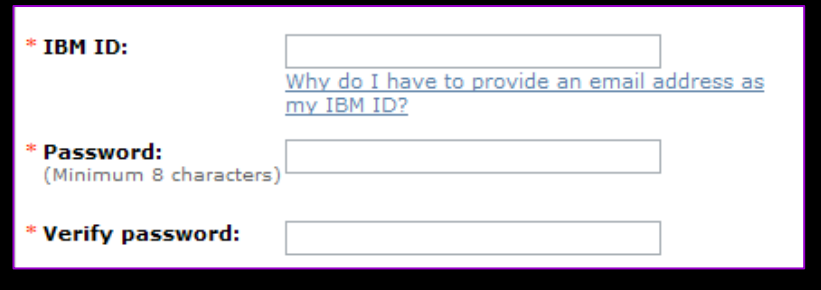

- Sign in to:
	- Customize the Support Portal
	- Access My Notifications
	- Access the SR tool
	- View entitled content
- **Clients with a z/OS<sup>®</sup> contract can use their** Register **Internet Filterius with a 2/OS**° community<br>IBMLink™ ID/password

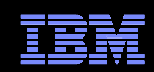

- In mid 2010, IBM added AVP features to the IBM Support Portal
- When a client logs in and has been designated an AVP client, he/she will see the AVP banner at the top of the Support home page plus a special AVP-only module directly below

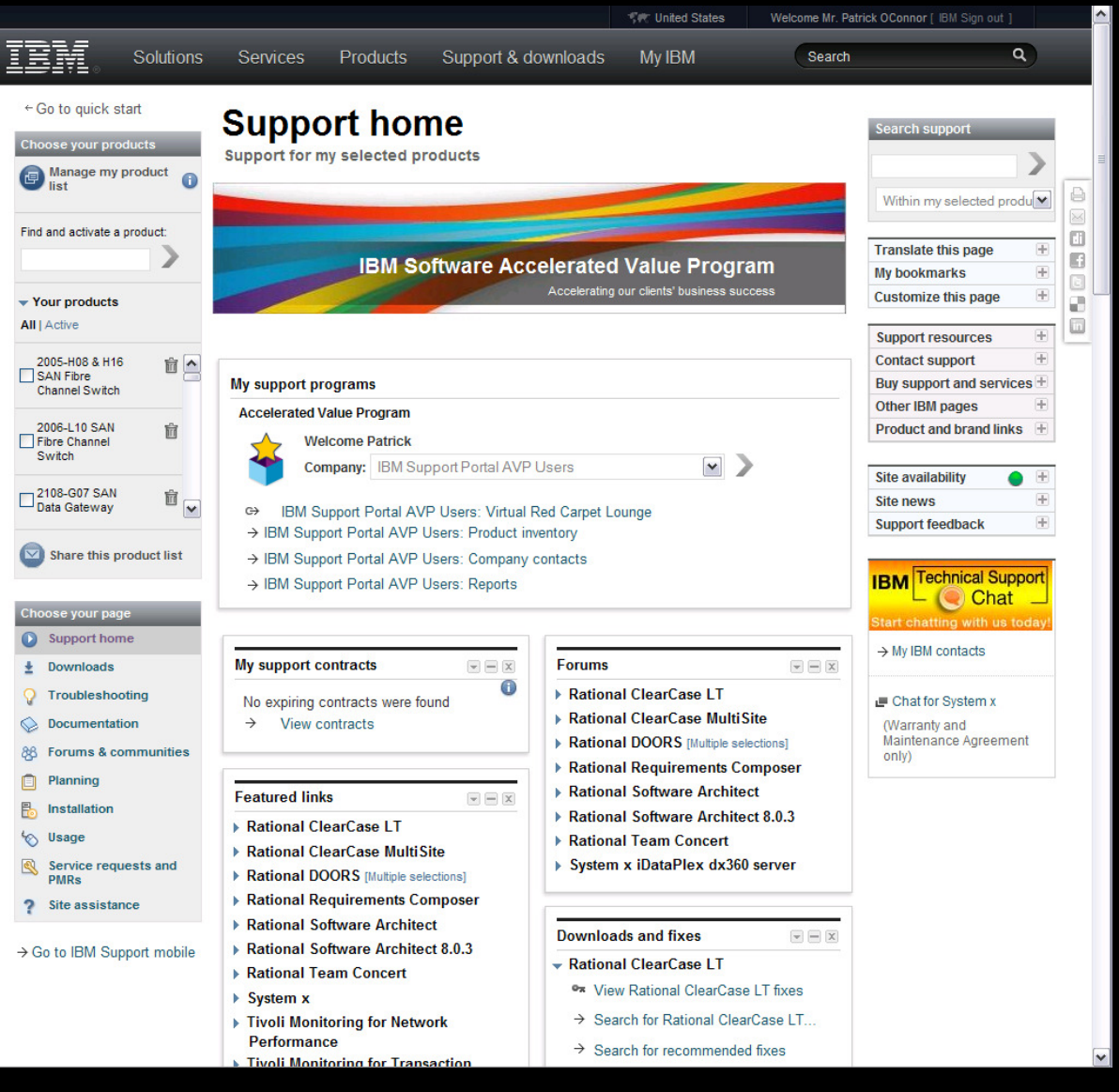

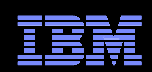

- The first link in the AVP-only module is the "Virtual Red Carpet Lounge" community
- $\textcolor{red}{\bullet}$  This is a place to share your technical expertise and network with other IBM AVP clients and IBM AVP teams

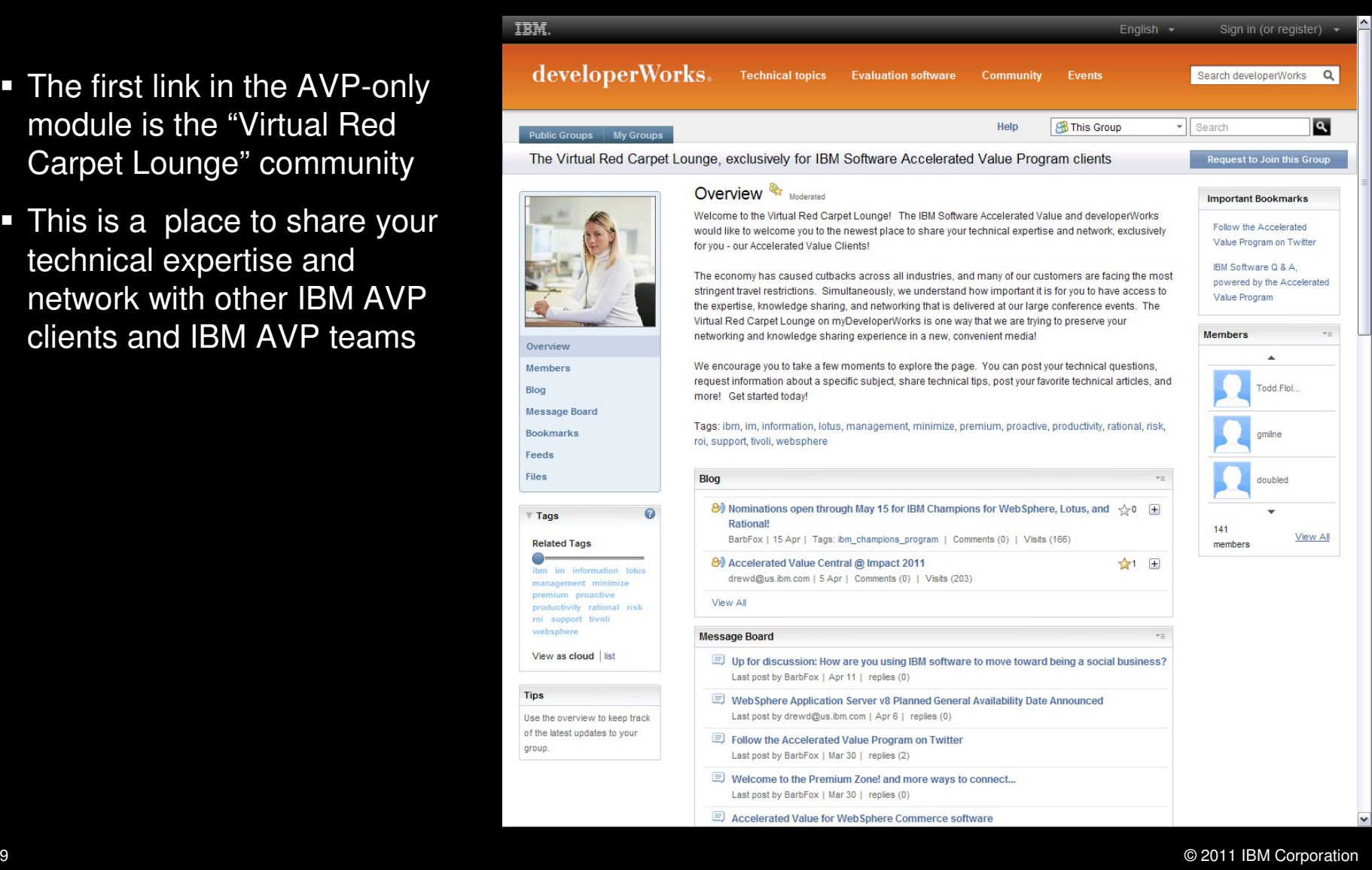

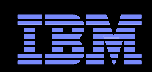

- The second link allows the AVP client to adjust his/her product filters, with the extra feature of having a special "My company's products" pulldown that allows them to quickly set up their portal with a short list of only the IBM products they are are currently using
- $\textcolor{red}{\bullet}$  The AVP client can always add additional products at any time.

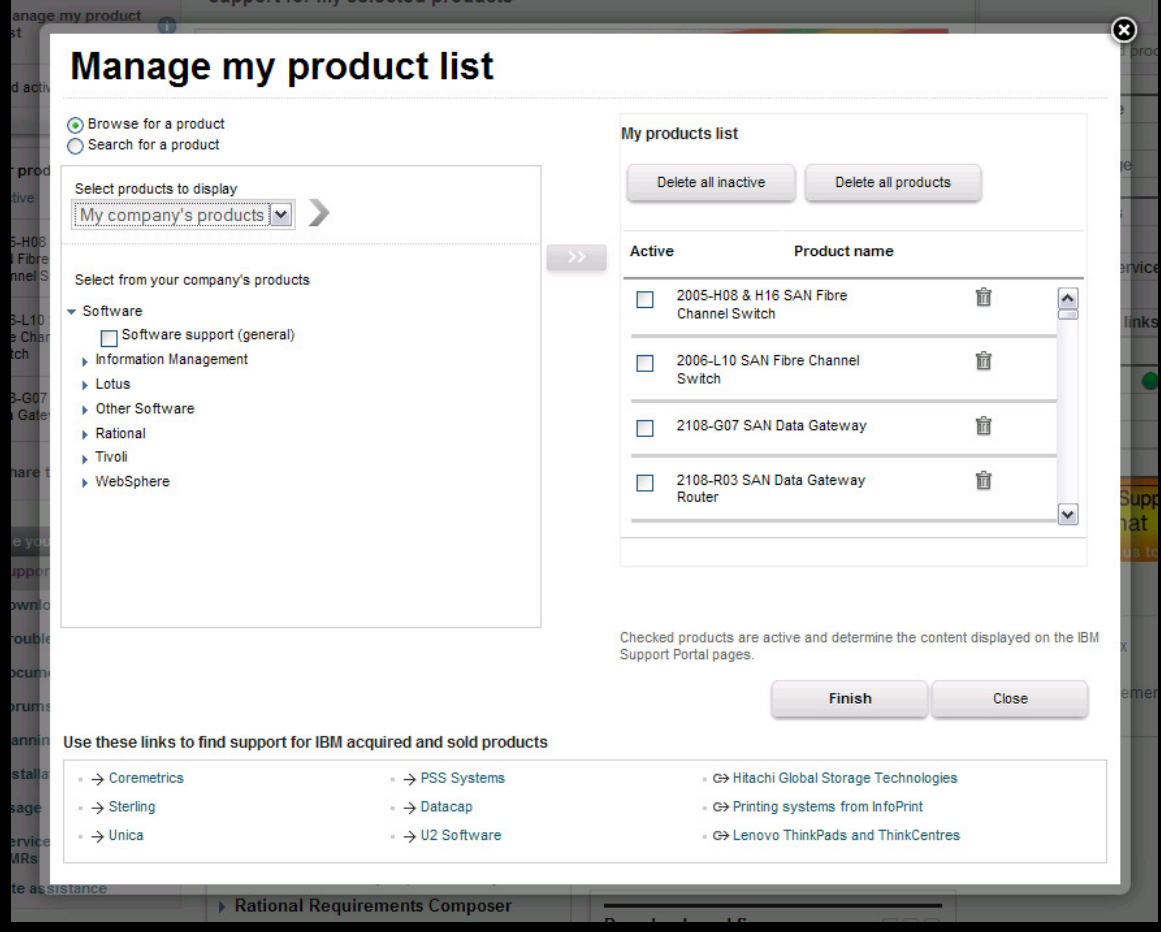

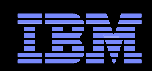

ĪĒ  $\textcolor{red}{\leftarrow}$  Retu

**Connect with us** 

**Key topics** 

**Information for** 

- $\bullet$  The third link in the AVP module is "Company contacts"
- $\blacksquare$  This page provides the AVP client with all their IBM AVP team contact information
- New this year: "AVP Chat"
- AVP Chat is a web-based chat service
	- Each chat-enabled member of a client's AVP team will be either:
		- $Yellow = not available$ <br>•  $Grecon Qreilcho$
		- Green = available
	- The AVP client may select a "Green" team member to initiate a live chat at any time!

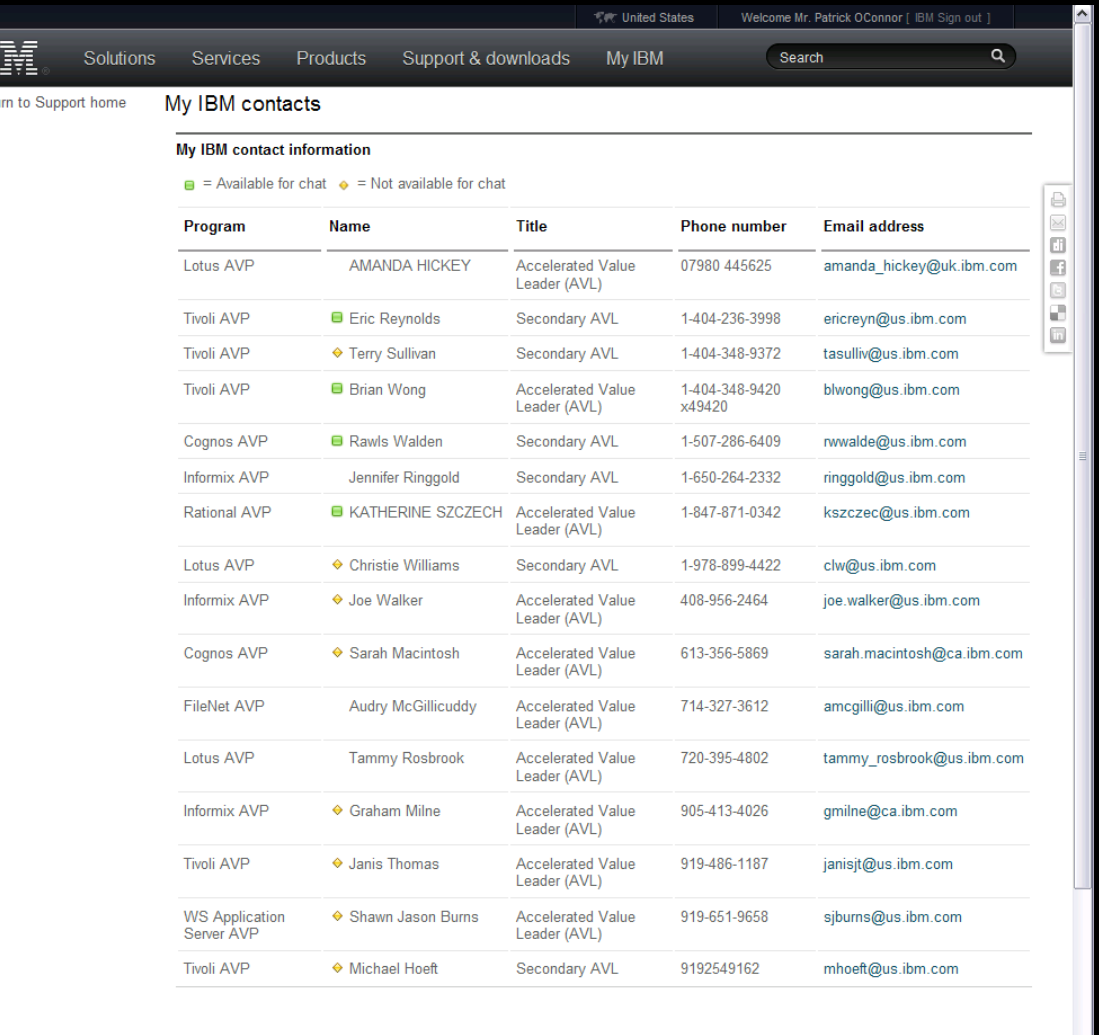

Shop & buy

**About IBM** 

**Popular links** 

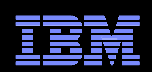

- The fourth link is for "My reports"
- $\textcolor{orange}\blacksquare$  This page allows a client's AVP team to post various files to the IBM support site that only that client may see
- $\textcolor{red}{\bullet}$  This feature provides a central location for storage of reports and presentations by the IBM AVP team
- **Compliments or replaces** the practice of emailing large files out to numerous users

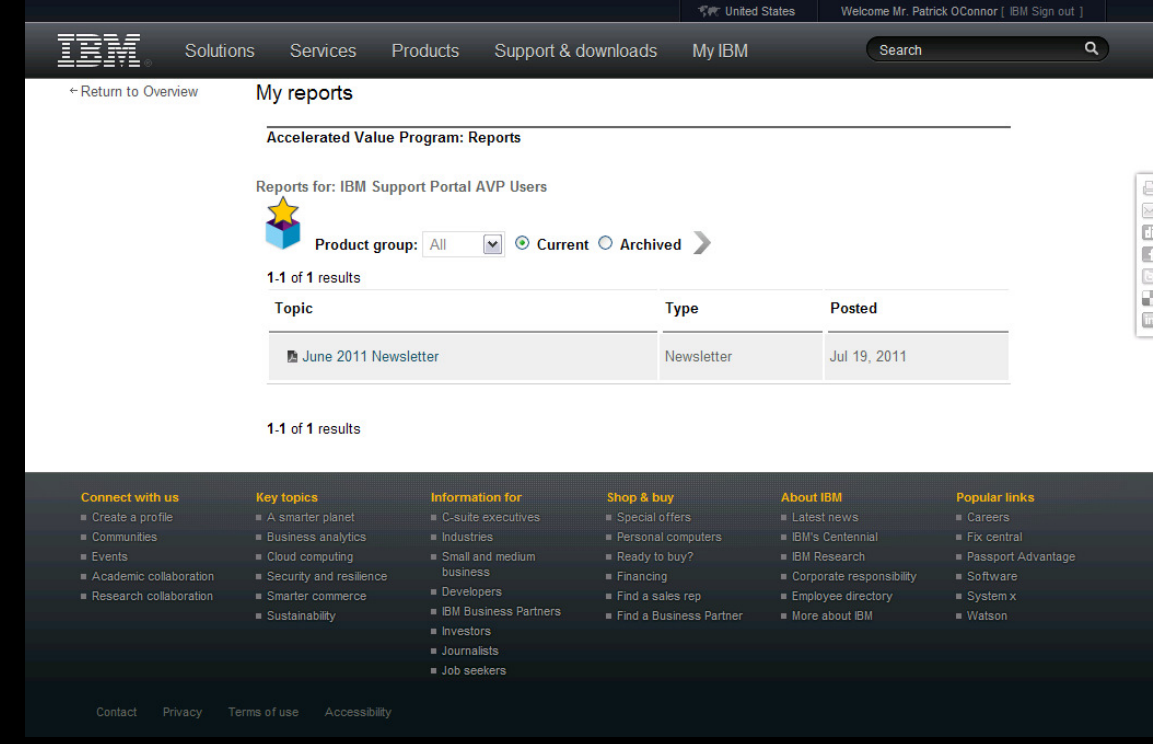

13

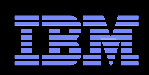

## IBM Support Portal – View your page

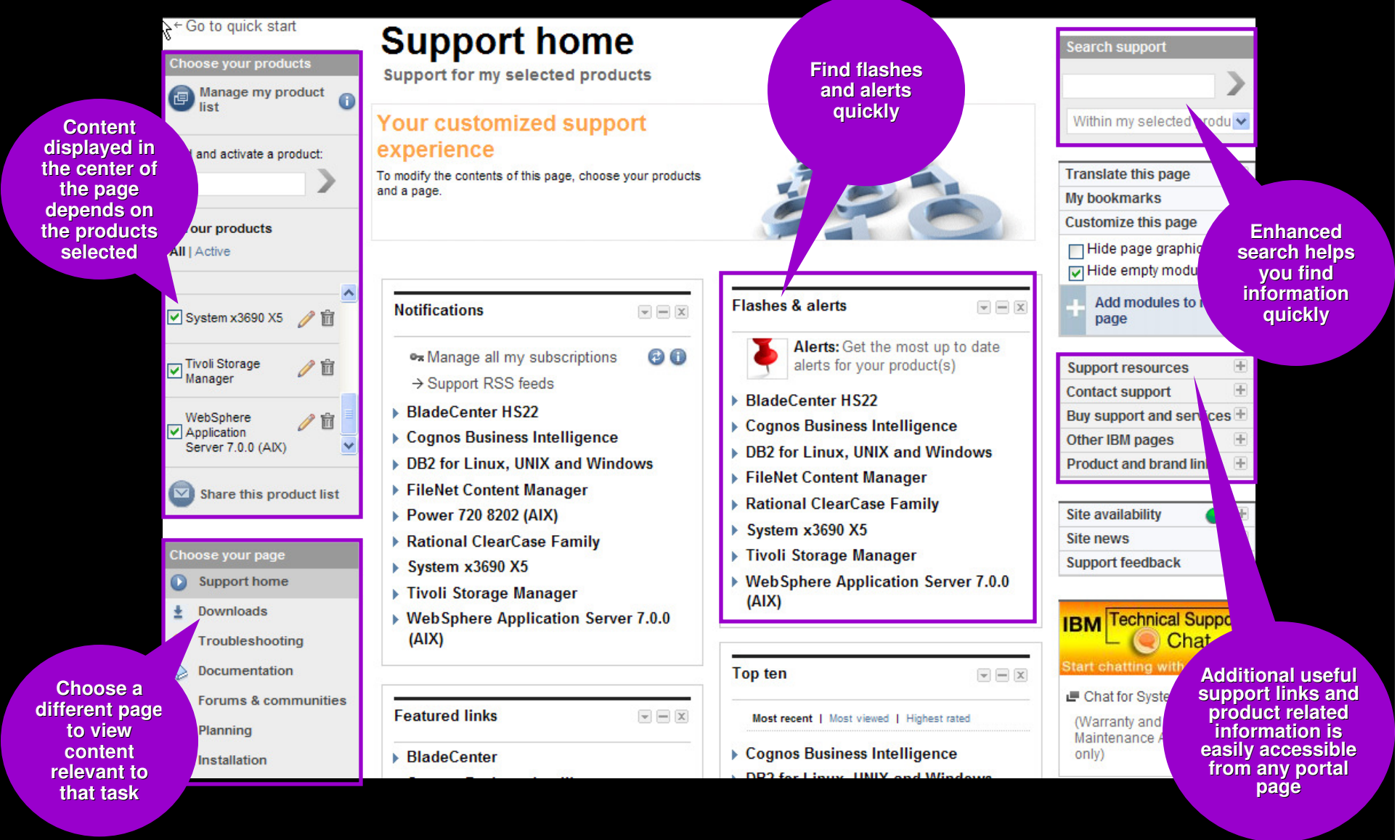

© 2011 IBM Corporation

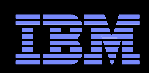

## IBM Support Portal – Choose a page

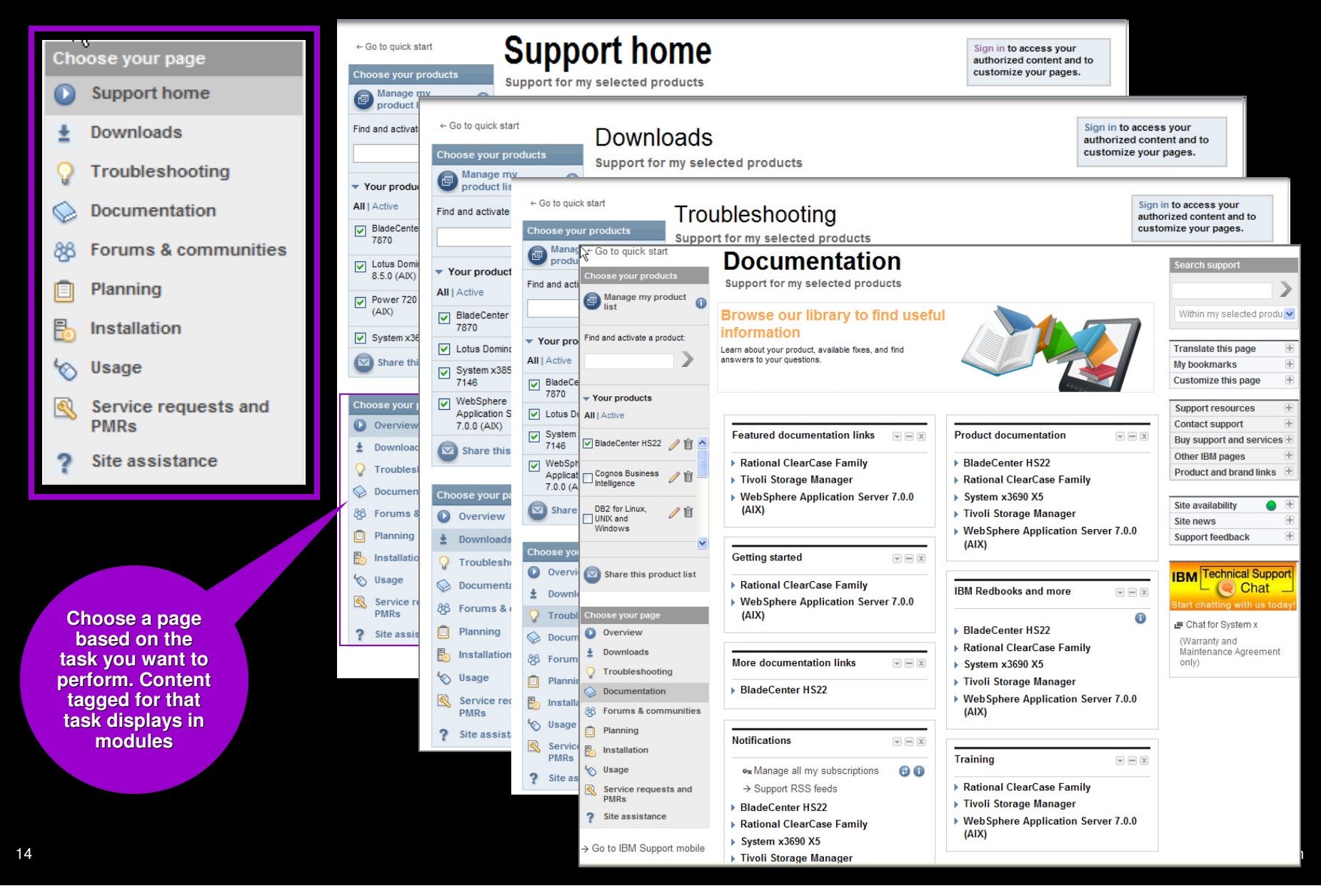

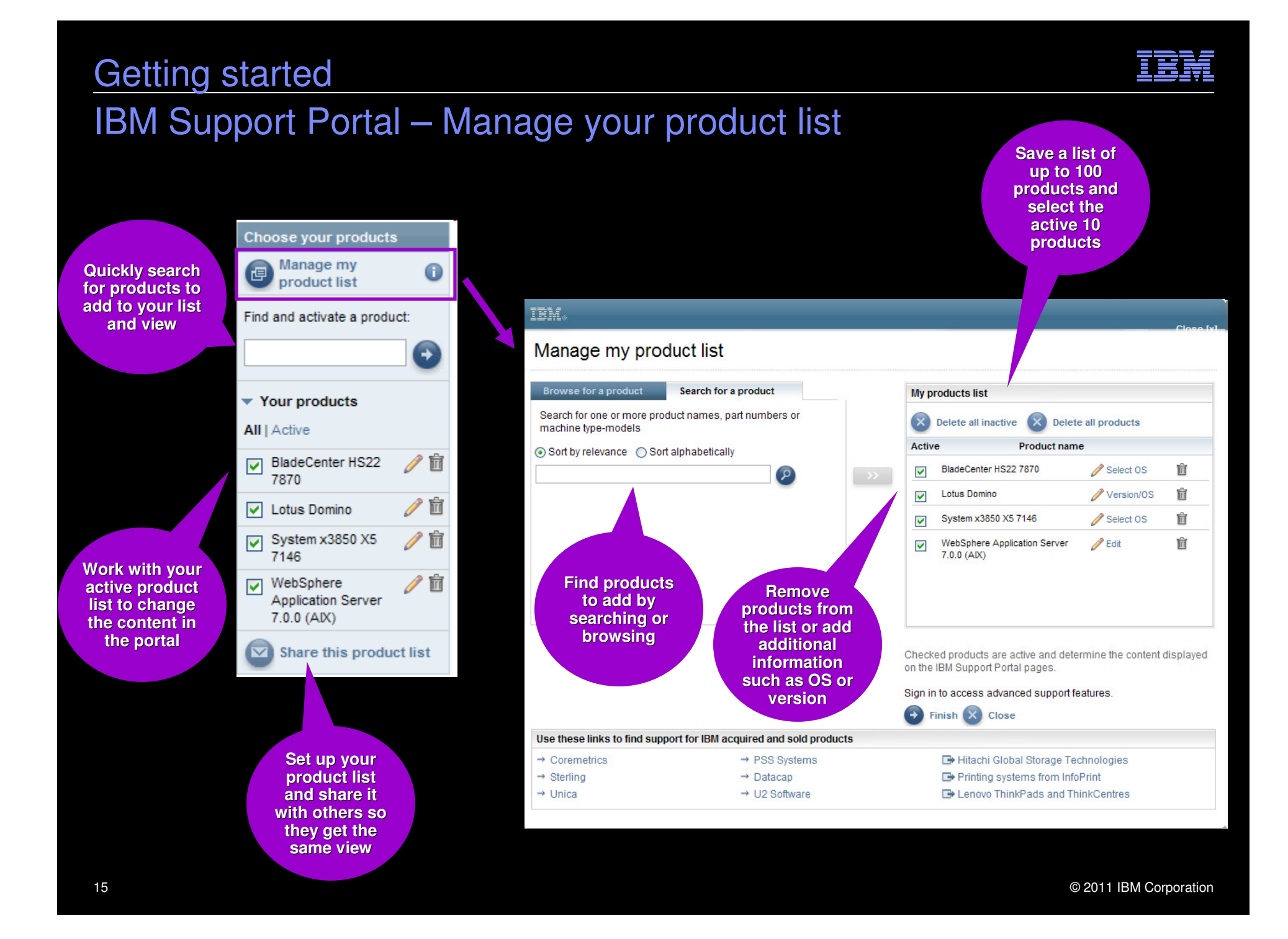

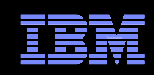

## IBM Support Portal – Customize the page

- Modules display in center of page. Content is based on selected products and task
- Move them up, down, left or right
- $\blacksquare$  Remove them
- Add new modules from the list that displays to the right by dragging and dropping modules to the center

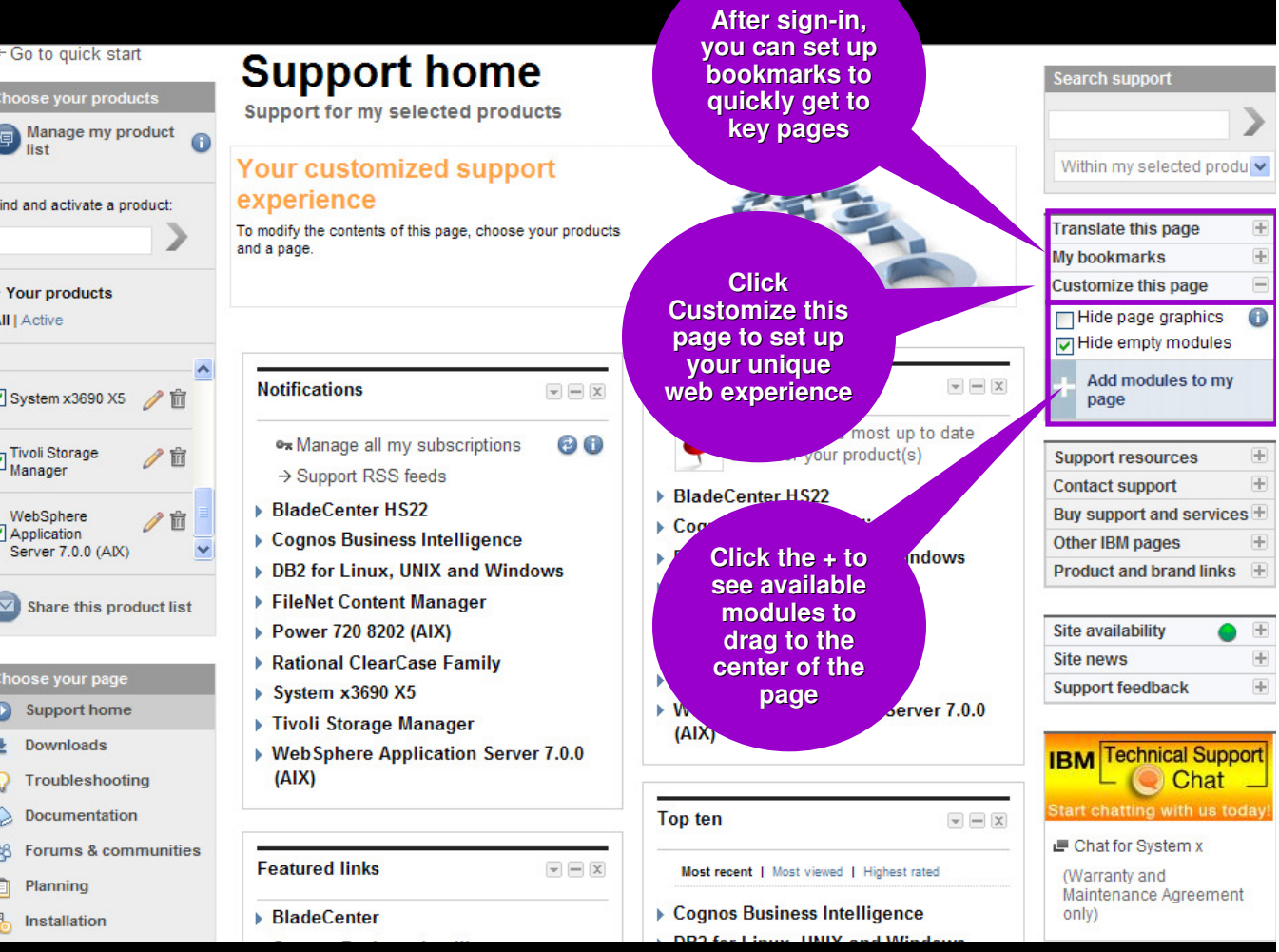

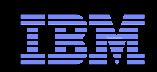

# IBM Electronic Support Live Demohttp://ibm.com/support

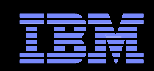

# Backup Slides

## IBM Electronic Support – easy, fast, smart

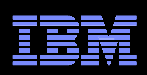

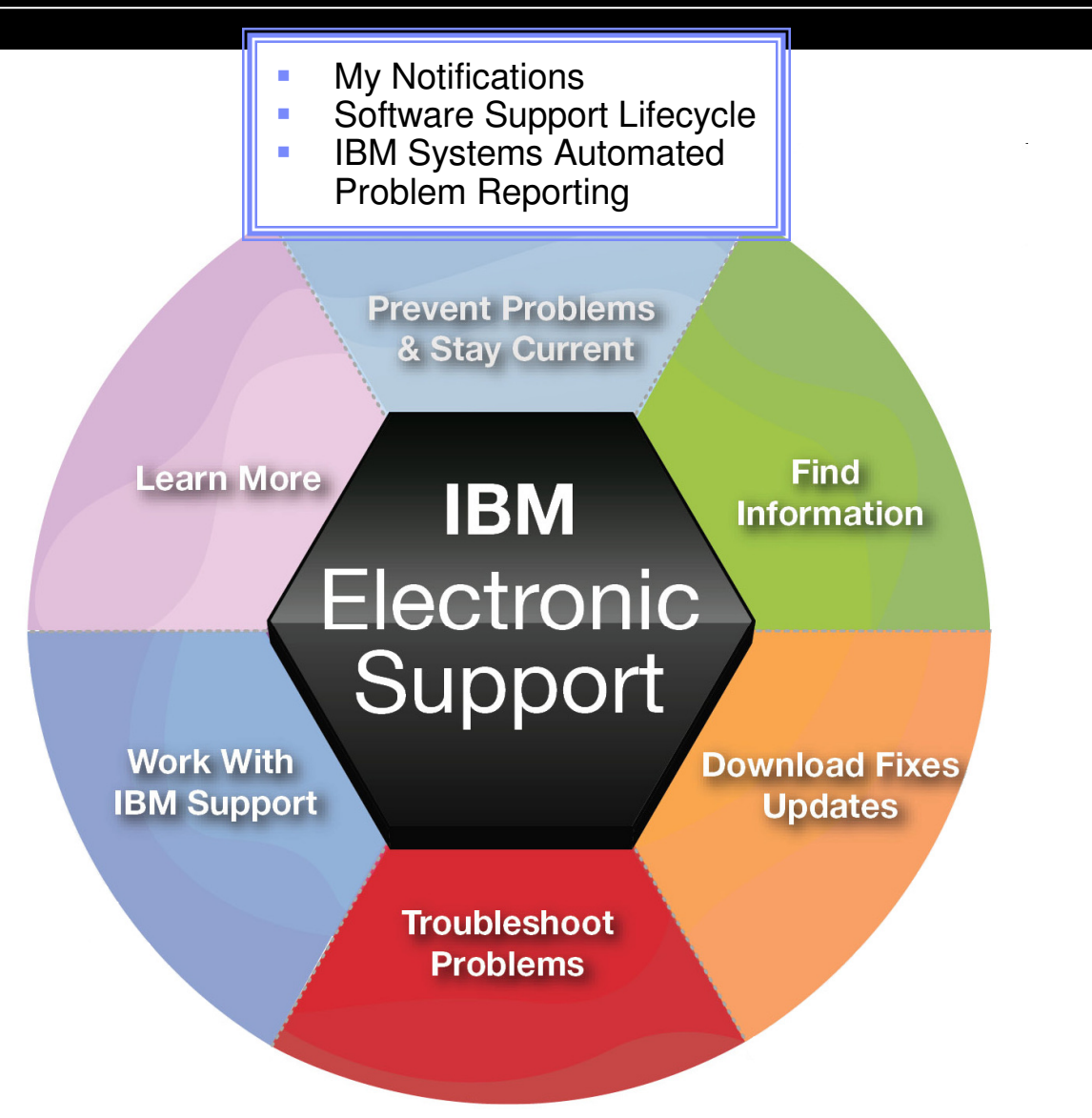

### My notifications Notifications module on Support home page

- Consolidated complimentary subscription includes software and hardware products
- $\;\blacksquare\;$  Requires IBM ID sign in
- Customizable based on product family, each user selects:
	- Products
	- Document types
	- Daily or weekly updates
	- Delivery through email, RSS feeds, or Support Portal
- Ability to create multiple subscriptions
- Flashes and alerts help you avoid known problems. Include in your subscription or see Flashes and alerts module on Troubleshooting page
- **Additional information in My notifications** overview charts

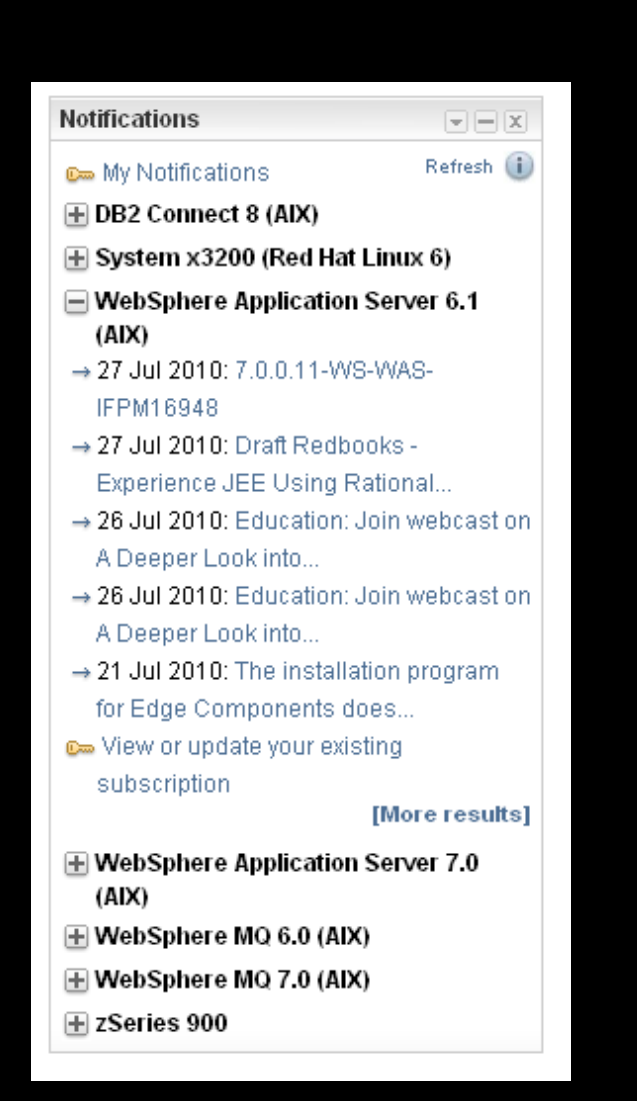

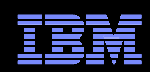

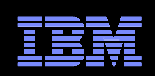

#### My notifications – Creating subscriptions

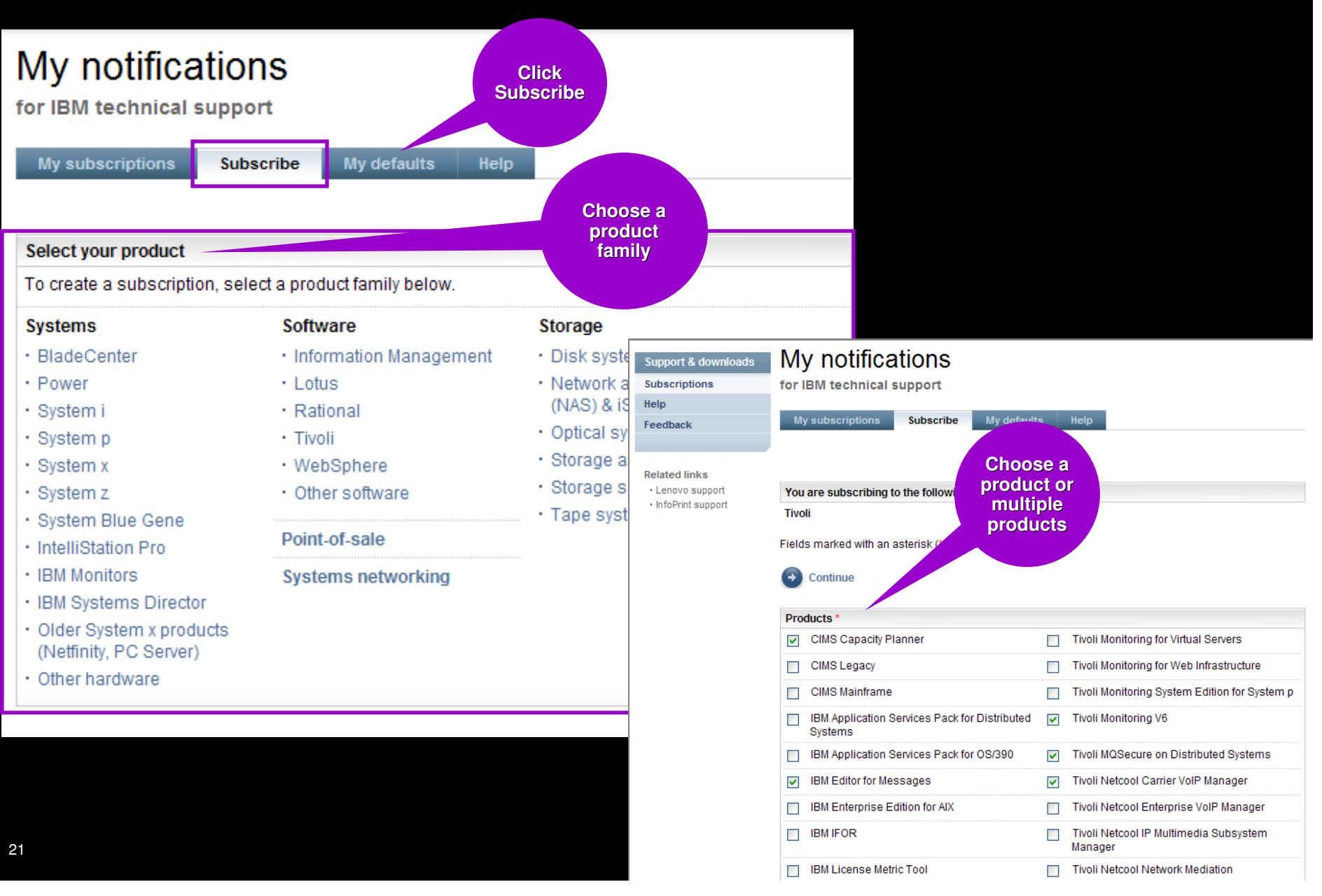

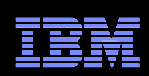

## My notifications – Setting delivery and frequency

- **Subscription choices** display
- Default name and folder name display
- Choose delivery method and frequency
- Scroll down to display notification types
- Choose what you would like to receive
- Click Submit

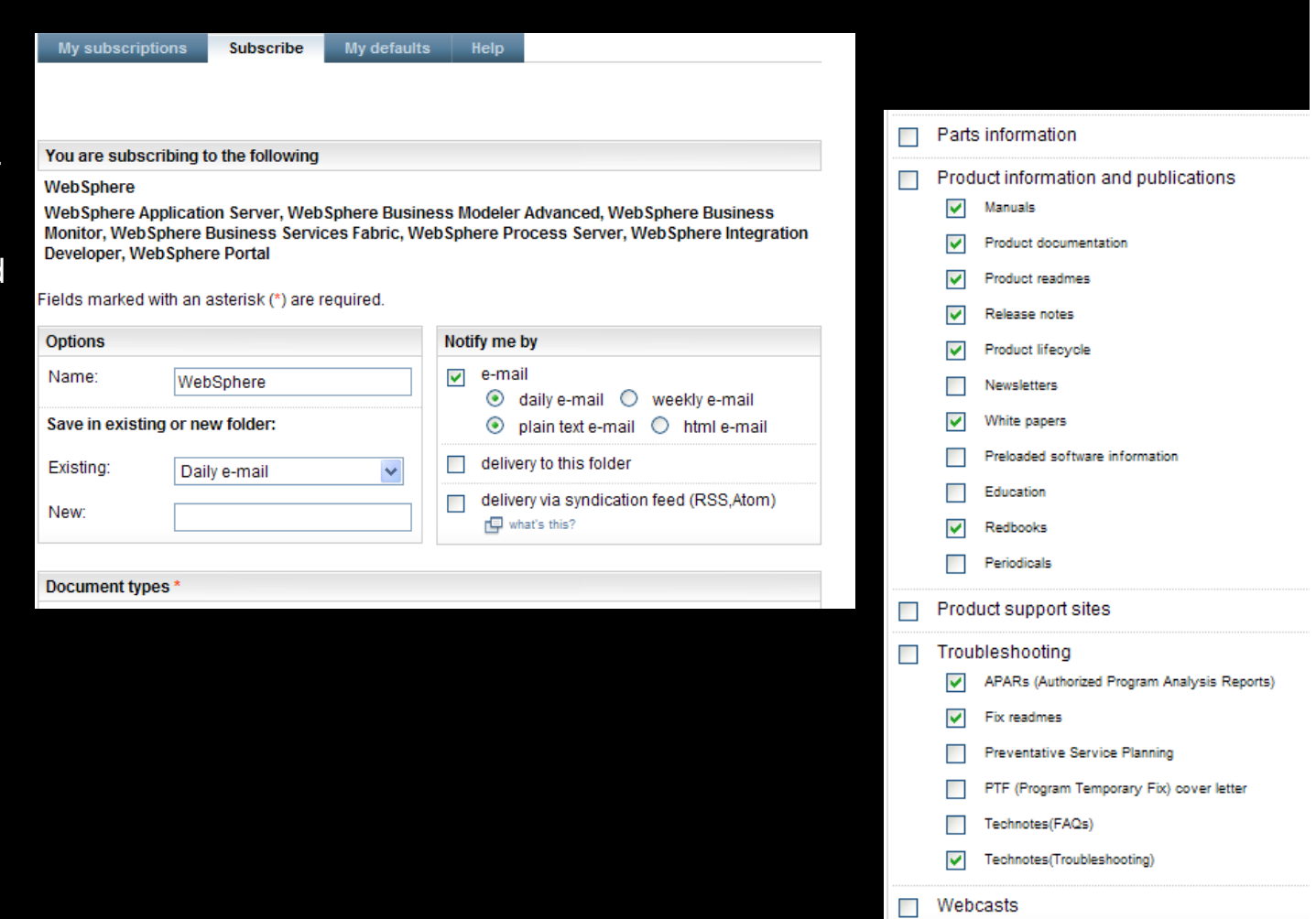

(→

Submit

Cancel

Software Support LifecycleSupport Resources expandable module

- $\blacksquare$  Consolidated includes software lifecycle information for software, System  $i^{\circledcirc}$ , System  $p^{\circledR}$  and System  $z^{\circledR}$
- Policy Type for each product displays. Detailed information available through the link on the page.
- A minimum 12 months notice to clients for product support withdrawal through announcement letters. Subscribe: http://bit.ly/j4P7jJ
- April and September are the only two months of the year for products to be withdrawn from support
- **All components in a product or solution** bundle are supported until the bundle is withdrawn from support

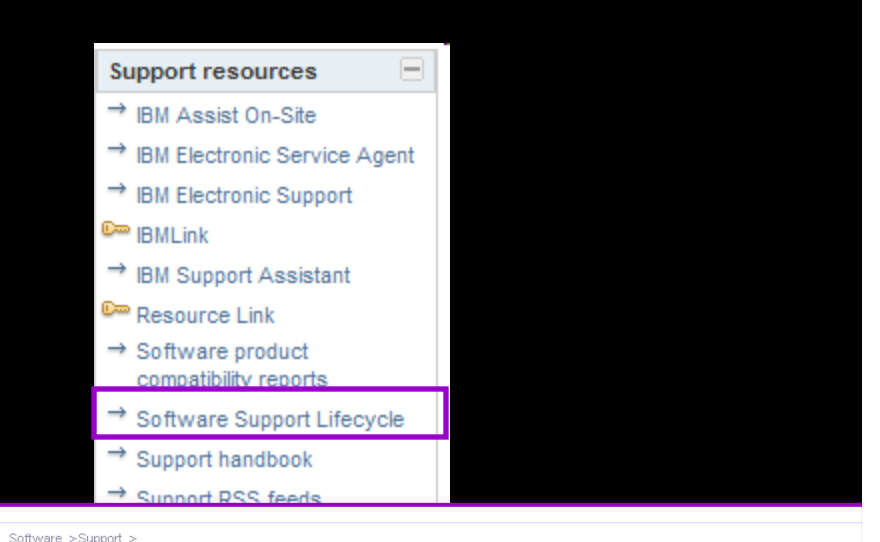

#### IBM Software Support Lifecycle **Support feedback** ort lifecycle policy enhance Help us improve online software support IBM Delivers an Enhanced Software Support Lifecycle policy for key Information .<br>Management, IBM Lotus, IBM Rational, IBM Tivoli and WebSphere products. the enhanced IBM software support lifecycle policy **Translate my page** Frequently asked questions Select a language Products adhering to the enhanced polic  $\rightarrow$  Translate To view details for multiple products, select the checkbox for each product and click "View details" The announcement letter dates below are US only, information for other country announcements is located here Subscribe via RSS to Product Support Lifecycle site updates + Download XML Data Sort by: Product name ABCDEEGHIJKLMNOPQRSIUVWXYZ **D** View details **Co** Uncheck all **Product name** Version **Policy Product ID End of** General \*\*Indicates comments/exception) Rel./Mod. availability<sup>2</sup> Support hme<sup>1</sup> A. Adapter for JD Edwards EnterpriseOne on И 04 Feb 2008 6.1 5724-T75 © 2011 IBM Constant Auto-Service Auto-Service Auto-Service Auto-Service Auto-Service Constant Auto-Service Constant Auto-Service Constant Auto-Service Constant Auto-Service Constant Auto-Service Constant Auto-Service Cons

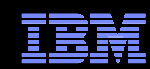

### Software Product Compatibility ReportsFeatured planning links module on Planning page

- In addition to the Software Product Lifecycle page, this provides more in-depth information
- Generate custom reports about a product's compatibility
	- operating systems
	- prerequisite software
	- virtualization environments
	- end of service dates
- **Highlights common service window for selected** products
- $\Box$ Identifies support gaps that exist in the solution
- Can view sample reports to see results

#### Software product compatibility reports Reports about compatible software combinations The support shown in the reports generated by this tool may require a particular maintenance for the products. **Operating system reports** Operating systems for a Products that use a Matrix between specific specific product specific operating system product(s) and desired operating systems Usage: Find out all the operating Usage: Find out all the products that are Usage: Find out if a set of software systems on which a product you have in supported by an operating system you products runs on operating systems you mind runs. have in mind. have in mind. View sample report View sample report View sample report **Prerequisite reports** Prerequisites of a specific Products that use a Matrix between specific product specific prerequisite product(s) and desired prerequisites Usage: Find out all the software that a Usage: Find out all the software that use Usage: Find out if a set of prerequisites will work with a set of specific products. specific product needs or uses per or support a specific product. selected capabilities. View sample report View sample report View sample report Virtualization environment reports Virtualization environments Products supported by a Matrix between specific virtualization environment supporting a product product(s) and desired virtualization environment Usage: Find out all the virtualization Usage: Find out all the products that are Usage: Find out if a set of products is environments that support a product you supported by a virtualization supported by virtualization environments environment you have in mind. have in mind vou have in mind. View sample report View sample report View sample report

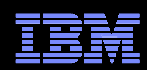

#### 24

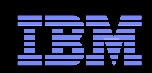

### Automated Problem Reporting & Electronic Service AgentSupport Resources expandable module

- The Electronic Service Agent™ provides an automatic hardware problem-reporting function that helps predict and prevent hardware errors by early detection of potential problems.
- **With the function, you can also** download fixes and automatically submit problems to IBM when appropriate.
- **Electronic Service Agent also provides** an automatic software problemreporting function.
- **Supplemental system service** information is sent to IBM and made available to IBM support engineers to assist in problem resolution.
- The same service information is available to be viewed with prior registration of an IBM ID.

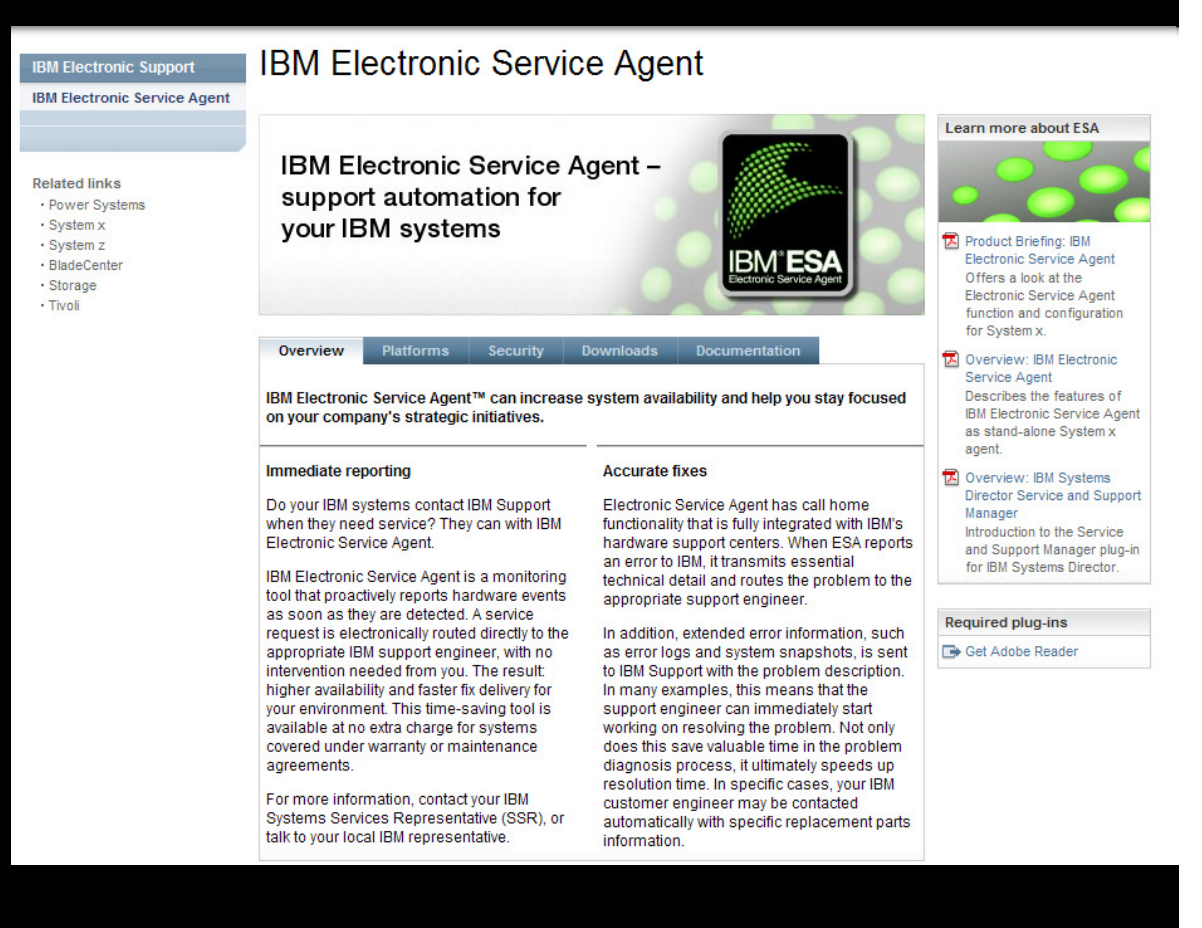

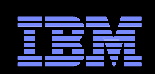

## My SystemsAccess through IBM Electronic Services

- П My Systems provides detailed reports for your systems, using information sent to IBM by Electronic Service Agent
- $\Box$  Depending on the platform, the reports include the following:
	- Customer information
	- Hardware inventory
	- System configuration
	- Software inventory

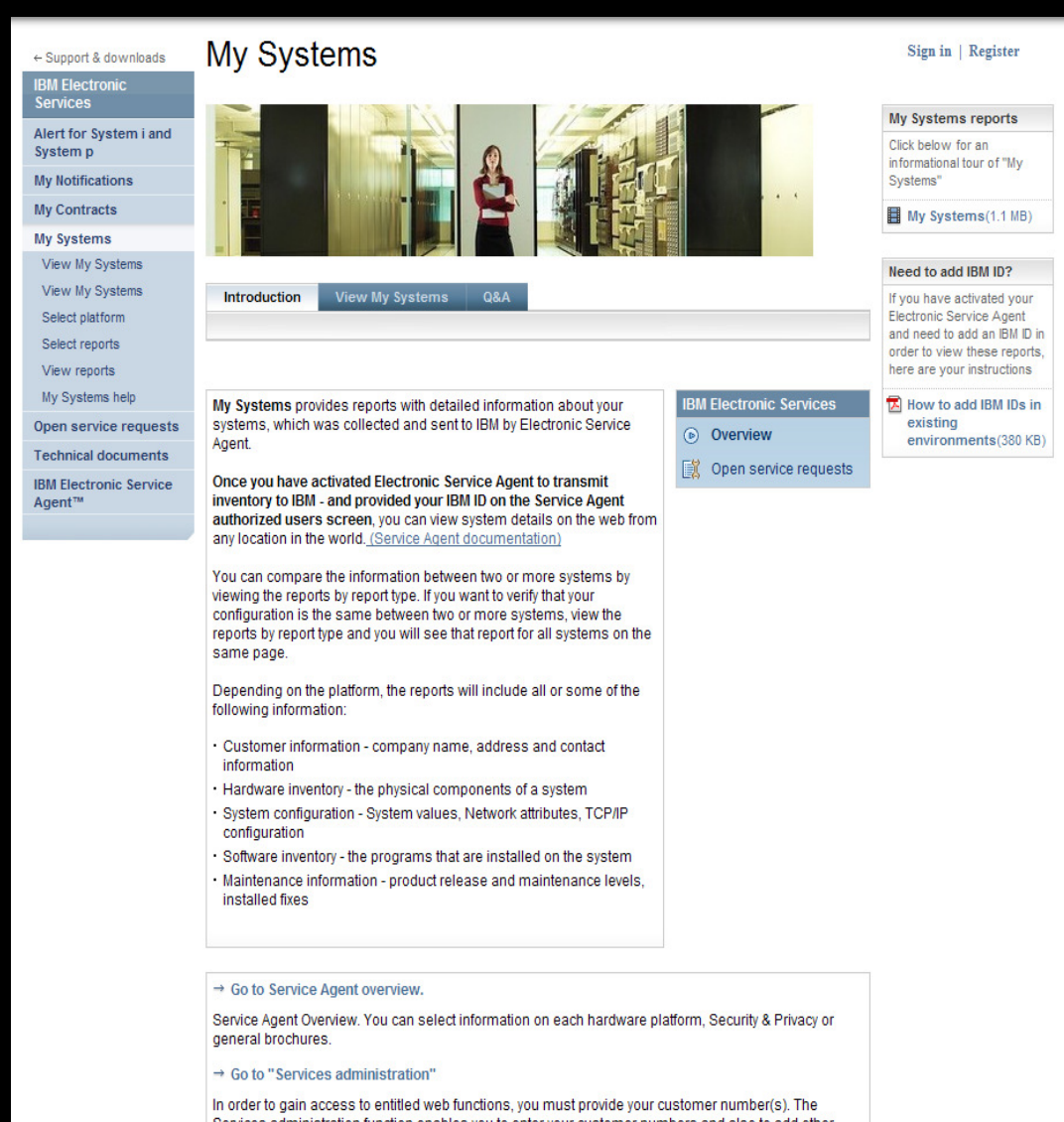

26

### IBM Electronic Support – easy, fast, smart

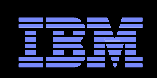

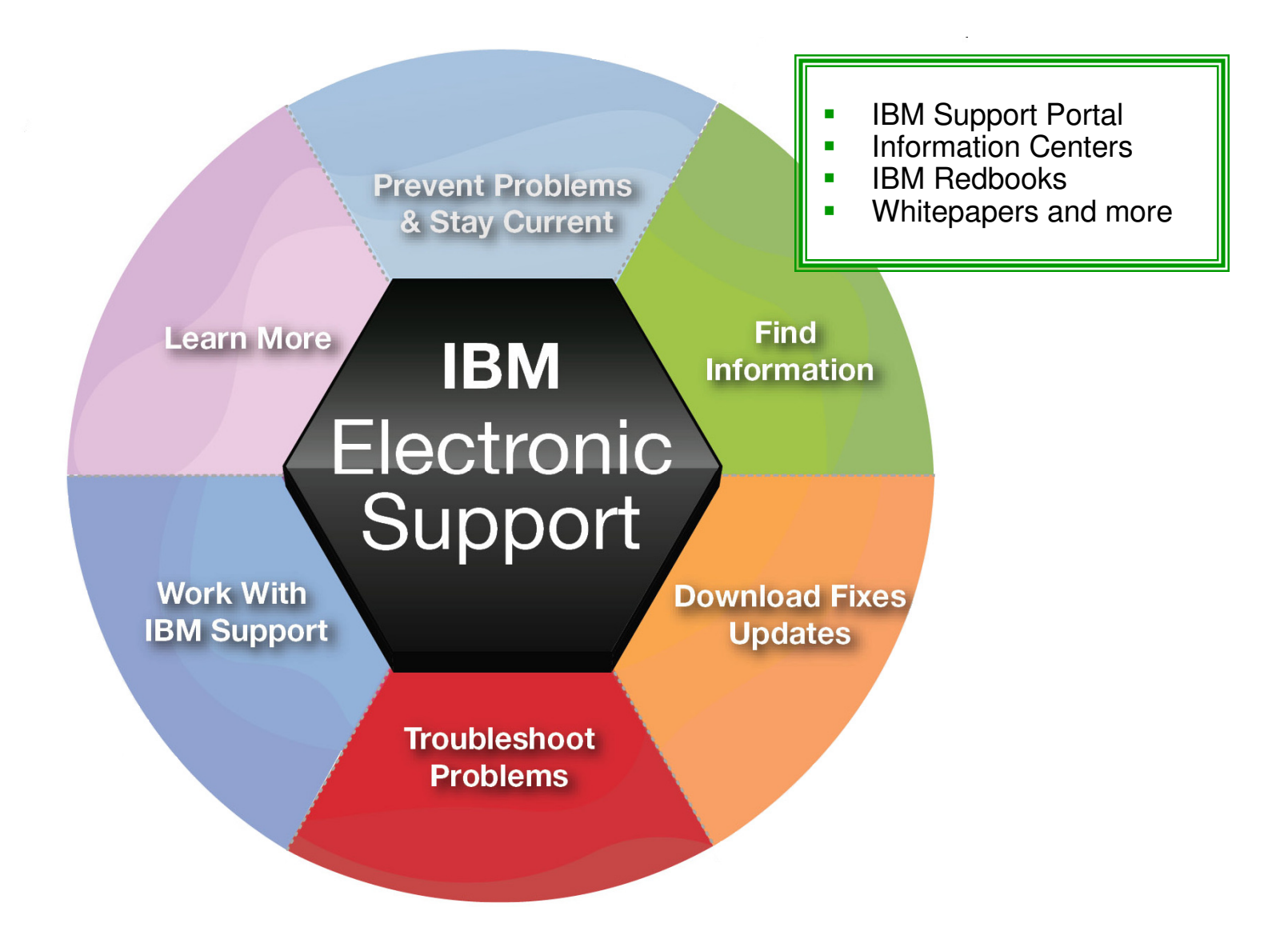

## Find informationIBM Support Portal – Search

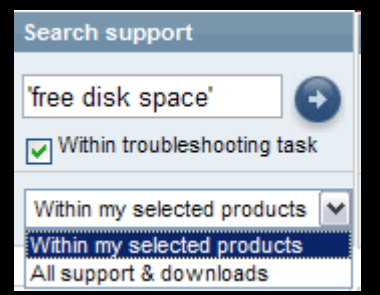

- **Search results are scoped** to the selected products as well as the Task
- **The left panel provides** filtering options that let you view smaller subsets of the results

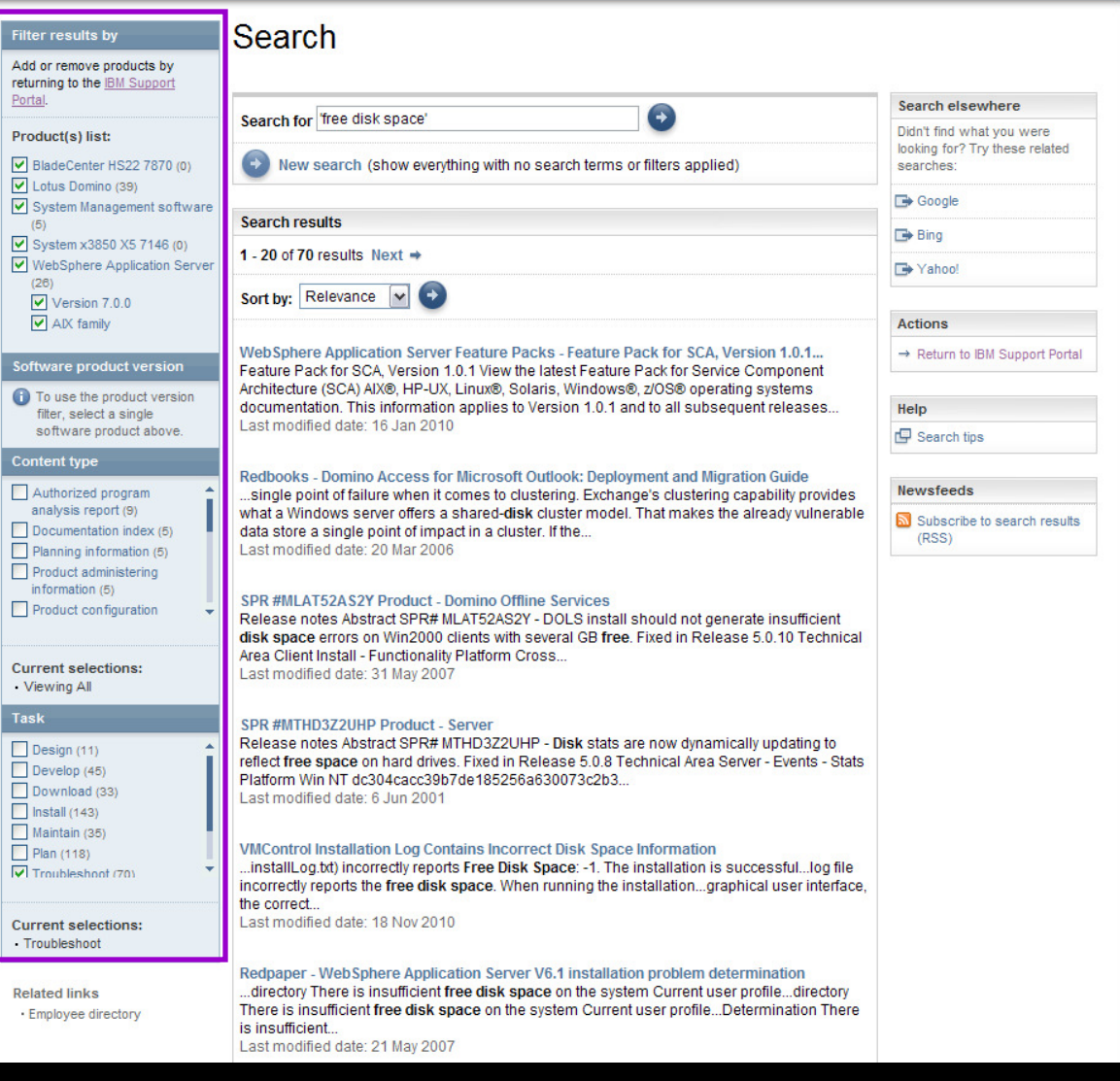

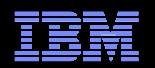

## Find information

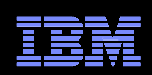

Within my selected produ v

### Information Centers and product documentationProduct Documentation module on Documentation page

- Questions about a product?
- Information Centers = product documentation
- Available for hardware and software
- Available for all software brands, though not all products
- Eclipse-based documents

29

Search

Contents

Lotus Notes 8.0

■ Built-in search makes it easy to find information

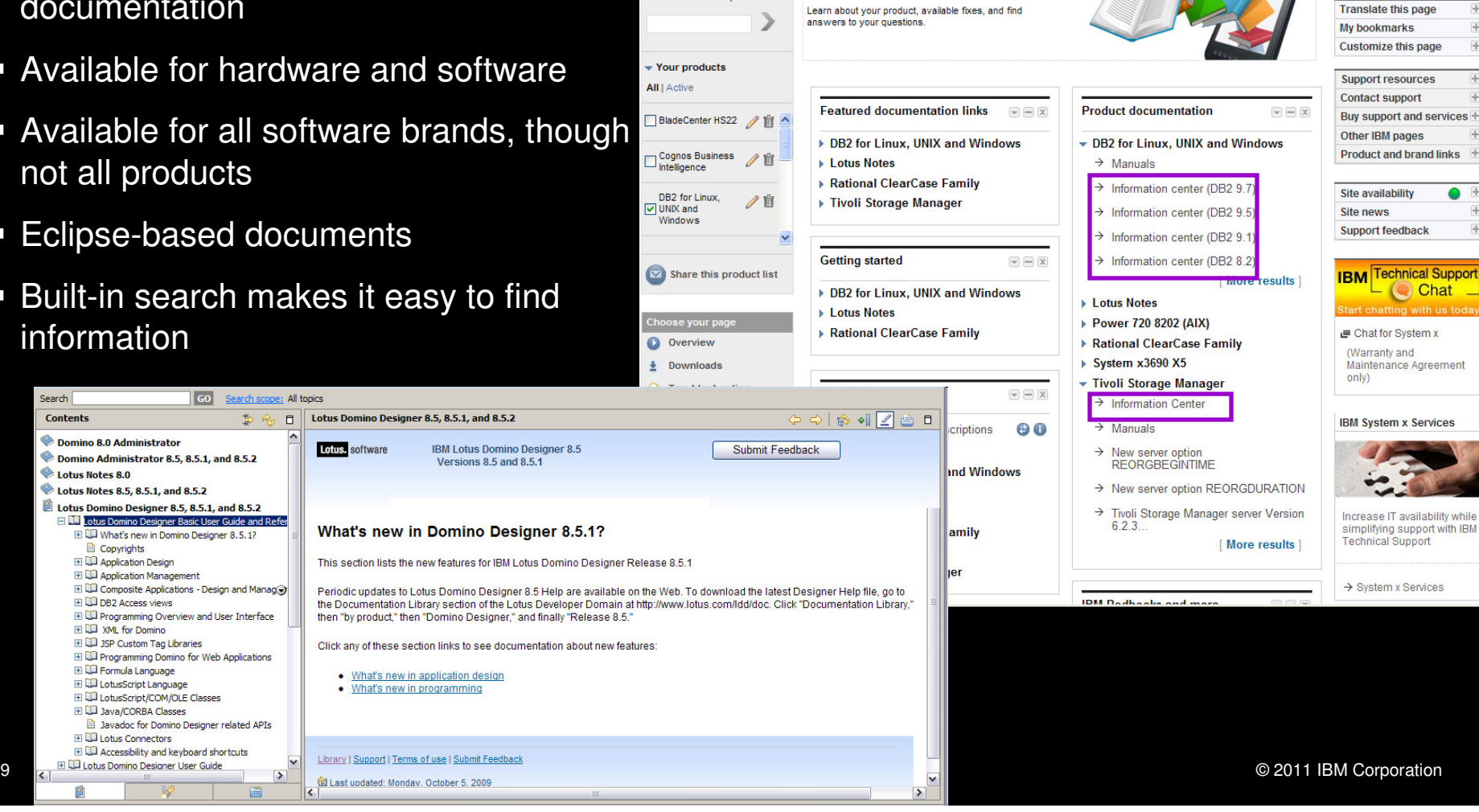

Go to quick start

Manage my product

Find and activate a product:

**Documentation** Support for my selected products

**information** 

**Browse our library to find useful** 

## Find information

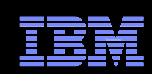

## IBM Redbooks®, white papers and more  $\dots$

IBM Redbooks and more module on Documentation page

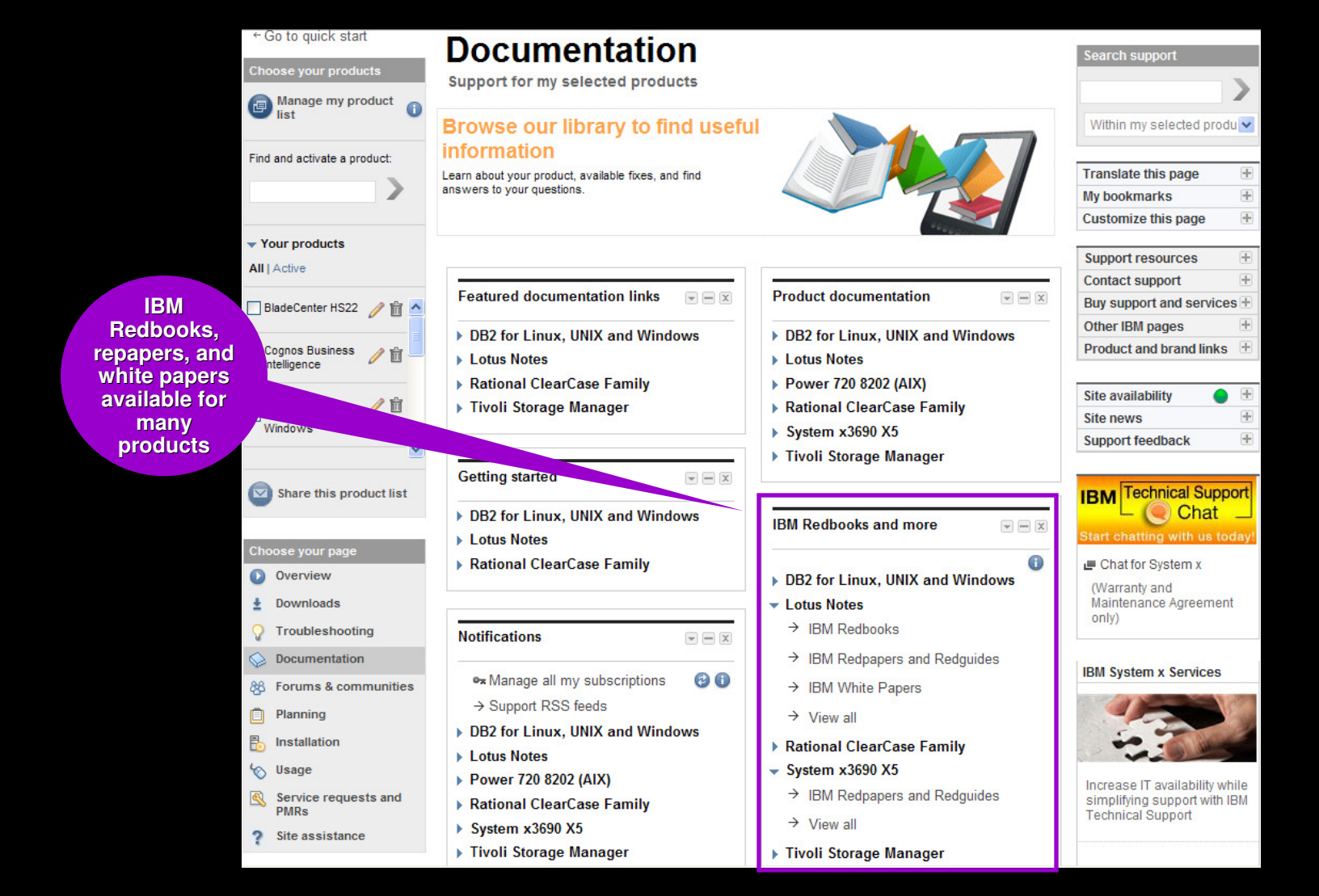

## IBM Electronic Support – easy, fast, smart

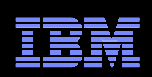

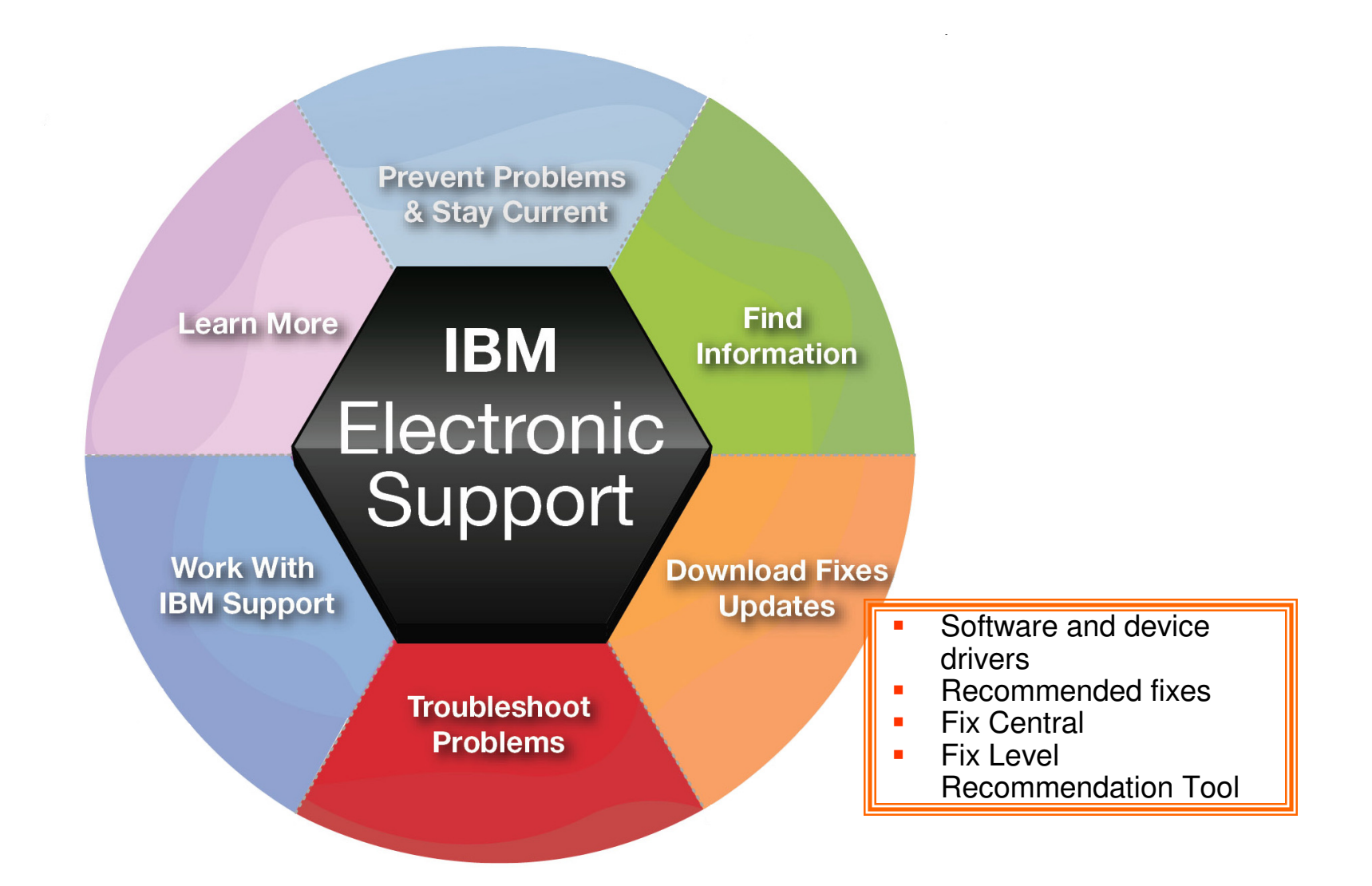

## Download fixes and upgrades

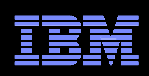

## Finding fixes

#### Downloads and fixes module on Downloads page

- Choose *Downloads* page
- **Locate your product in the Downloads** and fixes module
- $\blacksquare$  Each product with downloads includes a link to Fix Central or another repository
- You can also view recommended fixes
- Fix Central lets you search by:
	- APAR or SPR identifier
	- Fix ID
	- Arbitrary text
	- Search for recommended groups
	- Filter search results by category, product, release, and platform
	- Include prerequisite and corequisitefixes

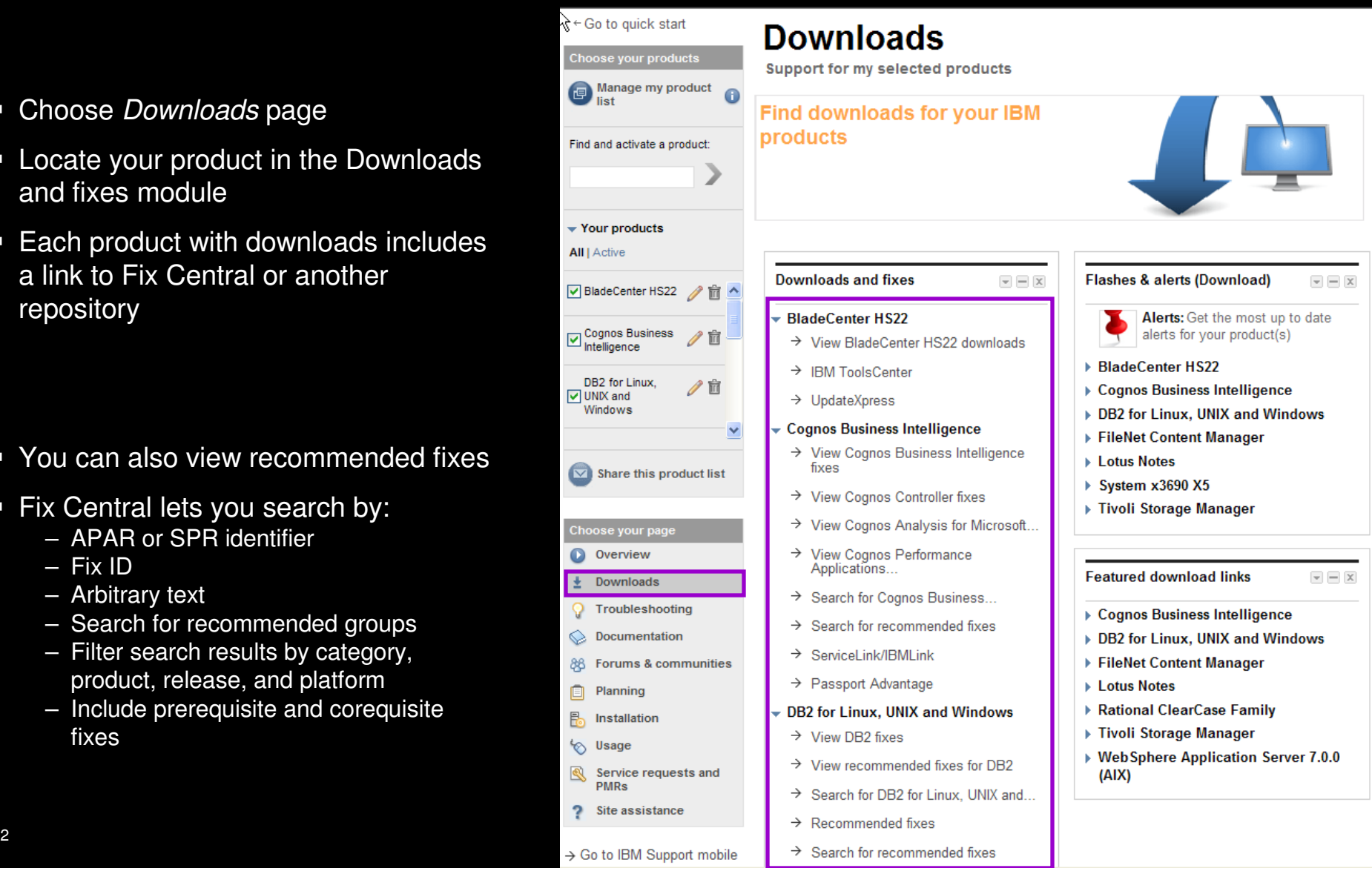

## Download fixes and upgrades

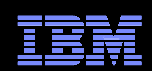

#### Fix Central – Centralized repository for downloadable content← Return to IBM Support Portal **Fix Central Fix Central Supported products** Fix Central provides fixes and updates for your system's software, hardware, and operating **BladeCenter support** Enhancements system. Help → Support URL Select the product below. When using the keyboard to navigate the page, use the Alt and down Feedback → View BladeCenter arrow keys to navigate the selection lists. products For additional information, click on the following link. Getting started with Fix Central ← Return to IBM Support Portal **Select fixes Fix Central** BladeCenter HS22, 7870 (All platforms) **Product Group Supported products** BladeCenter  $\checkmark$ Enhancemente Select fixes category view Help The following results match your request. Select the fixes you wish to download. Share this download list Product Feedback BladeCenter HS22  $\checkmark$ To try a different query, go to the Identify fixes page. · To show superseded fixes, rerun this query to include superseded fixes. Product **Change your selection** 7870  $\checkmark$ + Change your selected **Refine results: View results:** product **Operating system** VO All fixes Component  $\vee$  $\rightarrow$ All  $\checkmark$ **Operating system** Show fix details | Hide fix details  $\overline{\mathbf{v}}$  $\bullet$  Continue Clear selections All Continue  $\bullet$  Submit UpdateXpress System Pack · Firmware Update · ServeRAID Critical updates · Hard Disk Drive · SP Driver CHIPSET-INF  $\cdot$  IMM · Systems Management · Configuration · Management Module  $+1$ IFFI · Converged Network Adapter · Network · Utility Diagnostics · OSA - Device Driver · Video Embedded Hypervisor · Other · Fibre  $\cdot$  SAS **UpdateXpress System Pack** □ group: IBM BladeCenter HS22V, BladeCenter HX5, BladeCenter HS22 UpdateXpress System Pack for Windows Mar 2, 2011 2008. Windows 2008 x64. Windows 2003 x64. Windows 2003 ibm\_utl\_uxsp\_phsp03a-3.10\_windows\_32-64 **P** Readme Change History □ group: IBM BladeCenter HS22V, BladeCenter HX5, BladeCenter HS22 UpdateXpress System Pack for VMware Mar 2, 2011 **FSX 3. VMware FSX 3 x64** ibm\_utl\_uxsp\_phsp03a-3.10\_virtual\_32-64 Change History Readme □ group: IBM BladeCenter HS22V, BladeCenter HX5, BladeCenter HS22 UpdateXpress System Pack for SLES 11, Mar 2, 2011 **SLES 11 x64** ibm\_utl\_uxsp\_phsp03a-3.10\_sles11\_32-64 Change History Readme 33 $\overline{\mathbf{3}}$

## IBM Electronic Support – easy, fast, smart

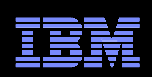

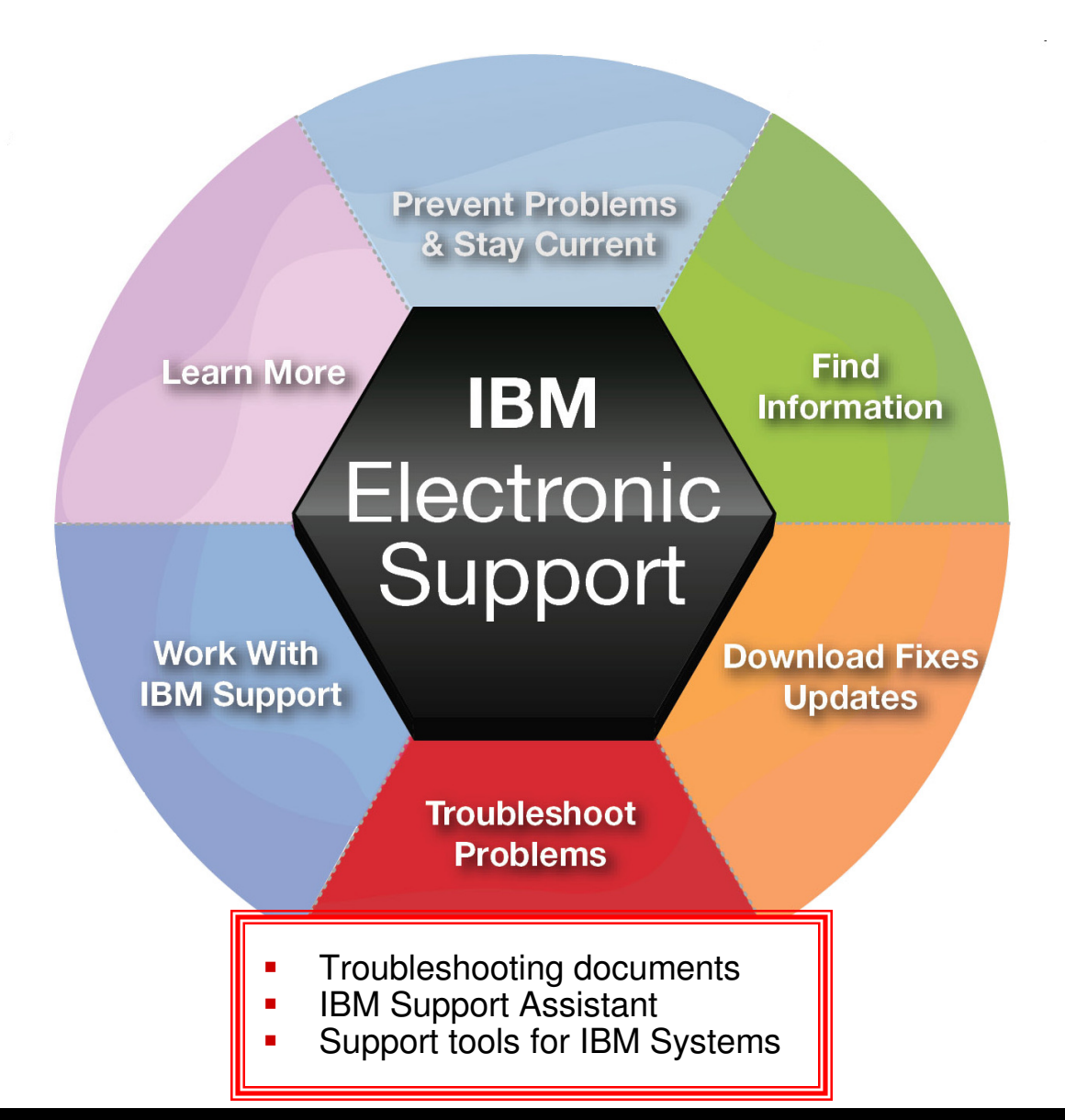

## Troubleshoot problemsSupport Portal Troubleshooting page

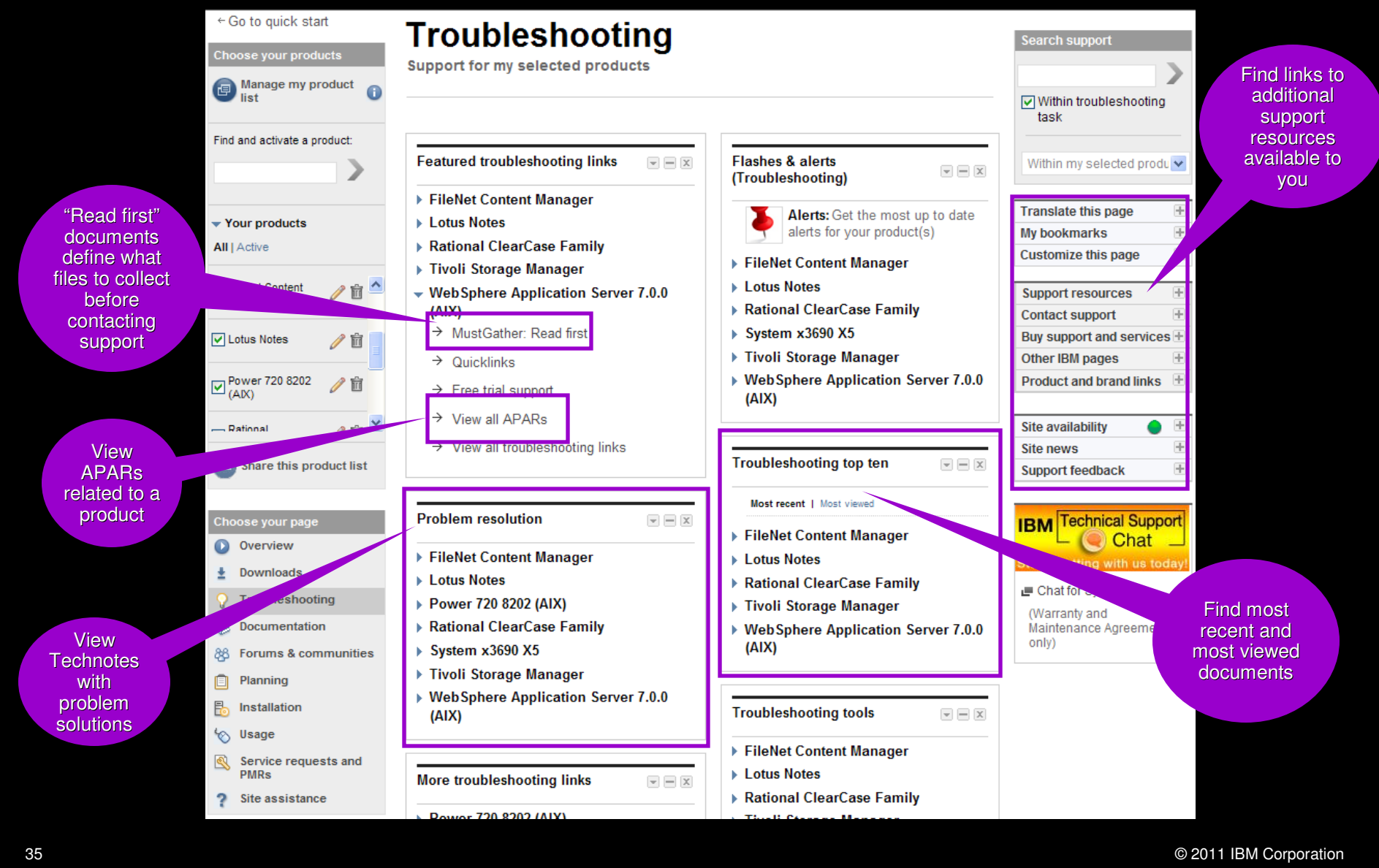

## Troubleshoot problems

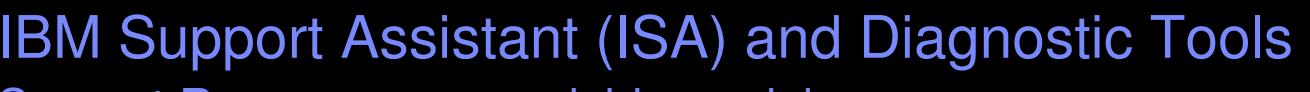

Support Resources expandable module

- Complimentary, downloadable, troubleshooting workbench for many software products
- Automates the troubleshooting data collection process to save time!
- Or, use <u>ISA Lite</u>, a downloadable file that also automates troubleshooting data collection for many products
- **Use problem determination and analysis** tools to review collected data or send files to IBM support
- Review training options on **IBM Education** Assistant
- See the <u>Quick Start Guide f</u>or details

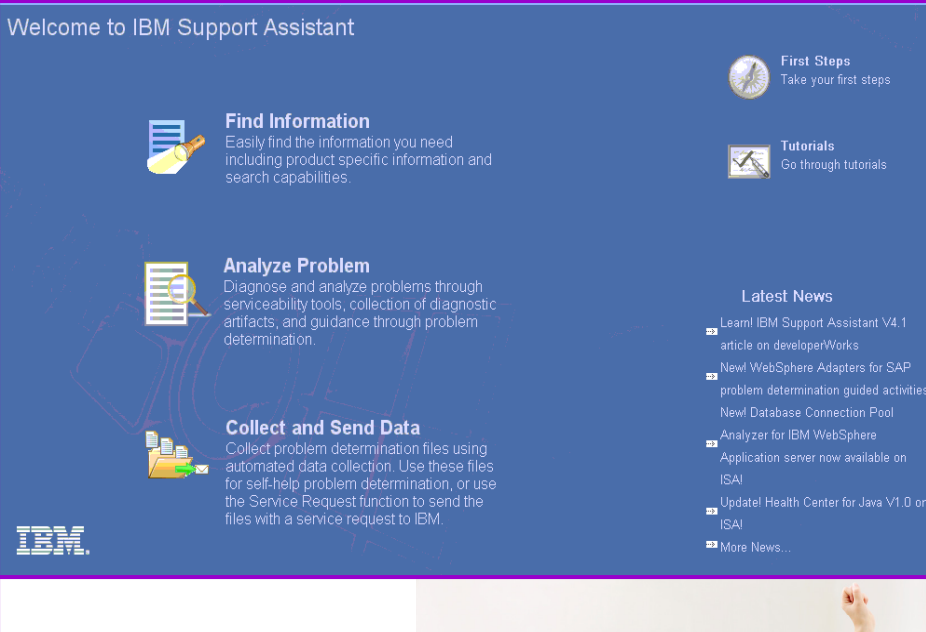

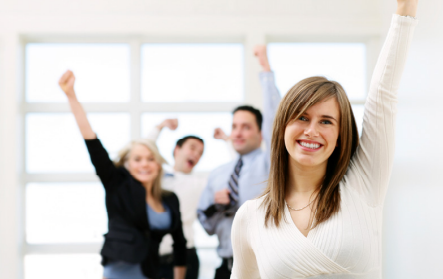

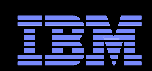

## Troubleshoot problems

## ISA diagnostic tools

- IBM Monitoring and Diagnostic Tools for Java
	- Memory Analyzer offers far more than just finding memory leaks. Use it to analyze Java heap dumps and system dumps
	- **Dump Analyzer is a great tool to start troubleshooting a problem. Generate a Java** system dump and use Dump Analyzer to start troubleshooting
	- Garbage Collector Memory Visualizer takes raw verbose GC data and creates a report showing problems and tuning suggestions graphically
	- **Health Center lets you monitor a running Java application. It can help to optimize** system resource usage, improve stability, and identify problems early
- $\mathcal{C}$  IBM Thread and Monitor Dump Analyzer for Java automates the analysis process and makes it easy to interpret the data
- Trace and Request Analyzer tool reads Web server plug-in traces and WebSphere Application Server traces to simplify analysis
- $\mathcal{C}^{\mathcal{A}}$ Read about *all* the available diagnostic tools here!

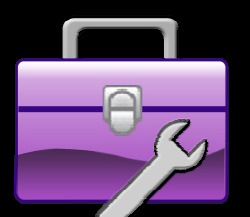

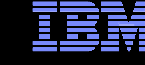

## Troubleshoot problems

## IBM Systems diagnostic tools

- $\overline{\phantom{a}}$ IBM Systems Director
- $\Box$ IBM Dynamic System Analysis (DSA)
- П Other tools available for various systems
- $\Box$ Learn more about the IBM ToolsCenter.

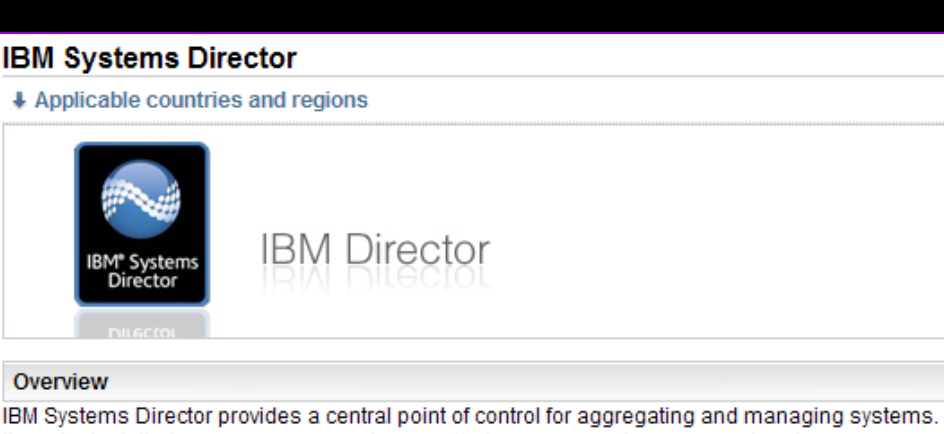

It can be installed on one or more systems, called management servers, and systems can connect to the IBM Systems Director Web interface through a Web browser.

IBM Systems Director 6.2 is available for AIX, Windows, Linux on Power, Linux on x86 and Linux on System z.

#### **Current version**

#### IBM Systems Director 6.2

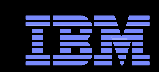

#### **IBM Dynamic System Analysis (DSA)**

#### + Applicable countries and regions

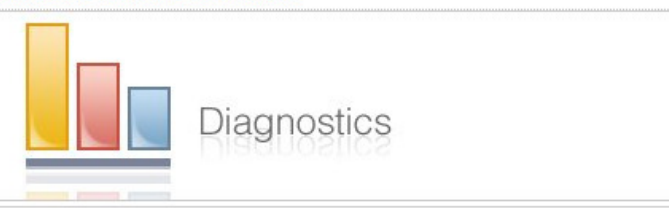

#### Overview

IBM Dynamic System Analysis (DSA) collects and analyzes system information to aid in diagnosing system problems. DSA collects information about the following aspects of a system:

- · System configuration
- Installed applications and hot fixes
- Device drivers and system services
- Network interfaces and settings
- Performance data and running process details
- Hardware inventory, including PCI information
- . Vital product data and firmware information
- · SCSI device sense data
- · ServeRAID configuration
- Application, system, security, ServeRAID, and service processor system event logs
- · Additionally, DSA creates a merged log that allows users to easily identify cause-andeffect relationships from different log sources in the system.

## IBM Electronic Support – easy, fast, smart

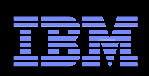

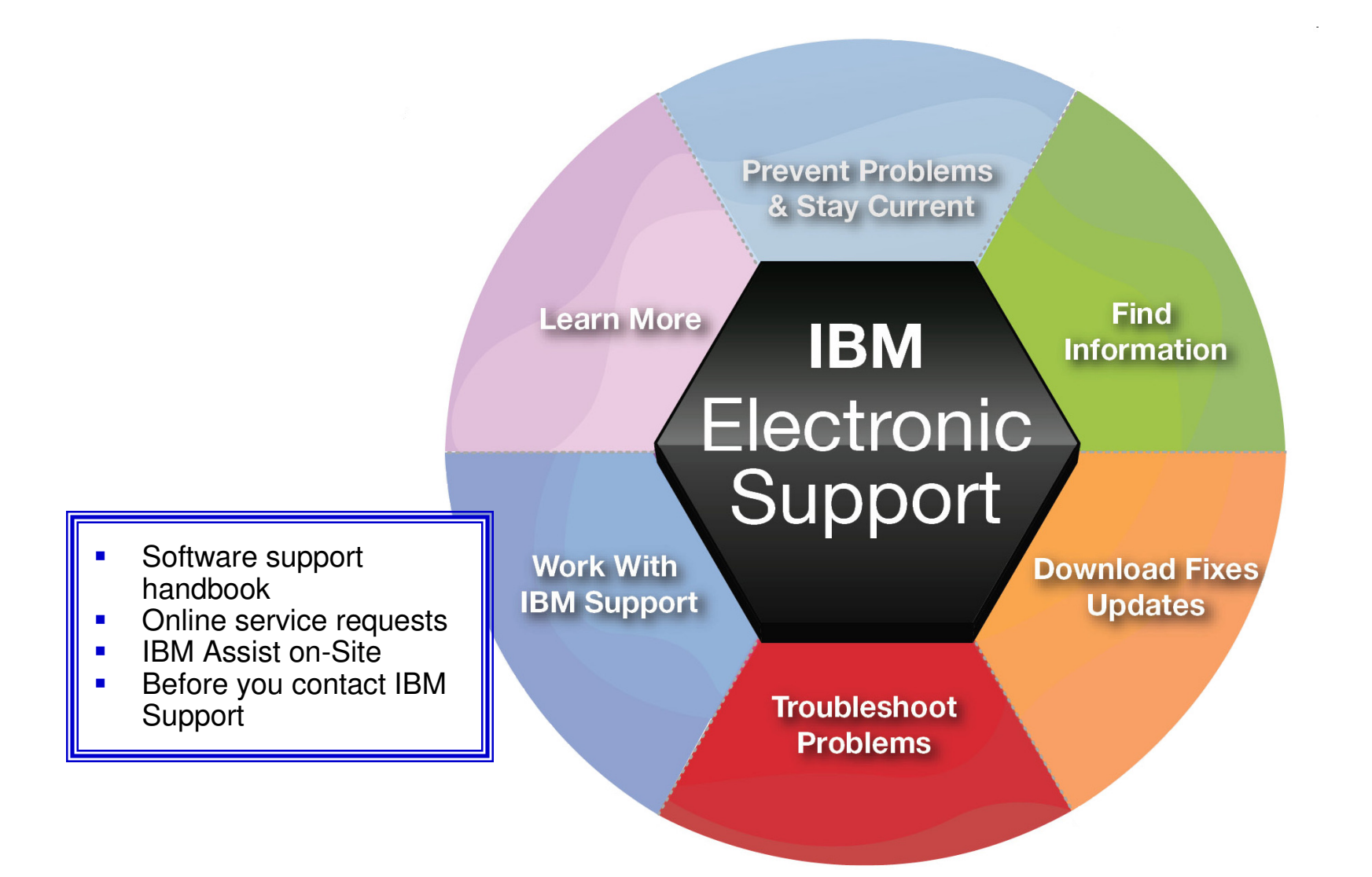

Software Support HandbookSupport Resources expandable module

- Consolidated includes support information for software and hardware
- Software Support Handbook displays in easy-to-view format
- $\textcolor{red}{\bullet}$  Includes electronic support information
- Detailed description of support at IBM and includes support contact information

## Software Support Handbook

Contacts | Preventing problems | Practices | Acquisitions

Overview | Support portfolio | Client Self-Assist tools | Getting IBM support

Client self-assist

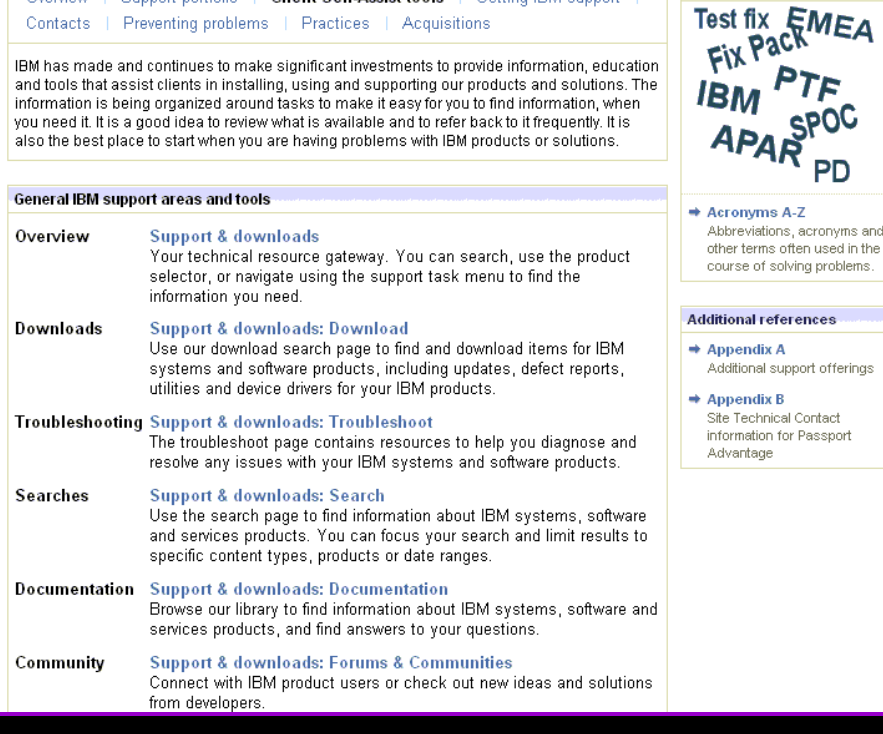

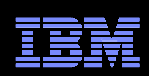

**Support terms** 

#### Online Service Request toolService Request module on Service Request page

- Consolidated online problem management for clients with valid software and networking support contracts
- Customizable user profile stores:
	- Basic contact information
	- Selected products and components
- **Click Open a service request to access all** options
- New Service Requests pre-populated with profile entries
- Open, update and track Service Requests
- Attach troubleshooting files to service requests
- Monitor service request activity with customized reports

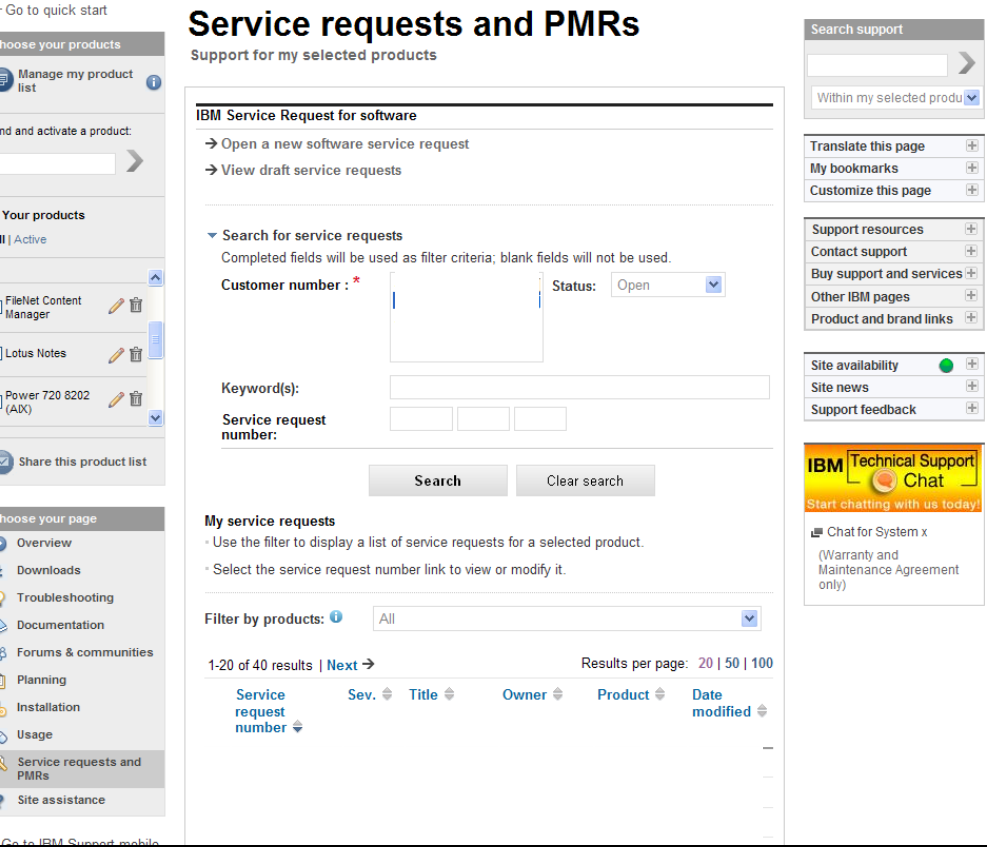

#### Support Portal Service Request page

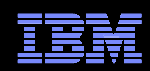

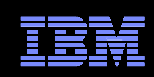

## Assistance with the Service Request toolService Request help module on Service Request page

- $\textcolor{red}{\bullet}$  Help is available through the Service Request assistance link in the SR help module
- Use the Customer Assistance form link in the SR help module to obtain support assistance for the Service Request tool
- Service Request training videos available on YouTube:
	- <u>Registering</u>
	- <u>Accessing</u>
	- <u>Navigating</u>

## Electronic Service Call

#### Service Request module on Service Request page

**Support** 

Sign out

**Extended functions** 

- Place and monitor hardware service requests electronically
- $\blacksquare$  Reduce the time spent in voice communication
- Place a service request
- Monitor status
- Cancel a request
- **Provide additional information** needed to resolve your problem

#### Electronic Service Call **Electronic Service Call** Set my preferences Select target country/region Place a request **View my requests Online help** ESC-

#### IBMid: jraisig@us.ibm.com Current target country: United States/Canada

The Electronic Service Call application (ESC+) gives IBM customers the ability to place and monitor only hardware service requests electronically. This website will benefit you by reducing the time spent in voice communication with IBM placing service requests, monitoring status, canceling a service request, or providing additional information.

If you are interested in obtaining or learning more about the extended functions of ESC+, select 'Extended functions' on the navigation bar.

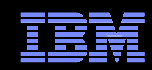

## Technical Support Chat

- П Technical Support chat provides another way to interact with IBM Support.
- **T**  Easily share long commands and messages for review by support personnel.
- П Available for clients who are entitled to receive support for certain products.

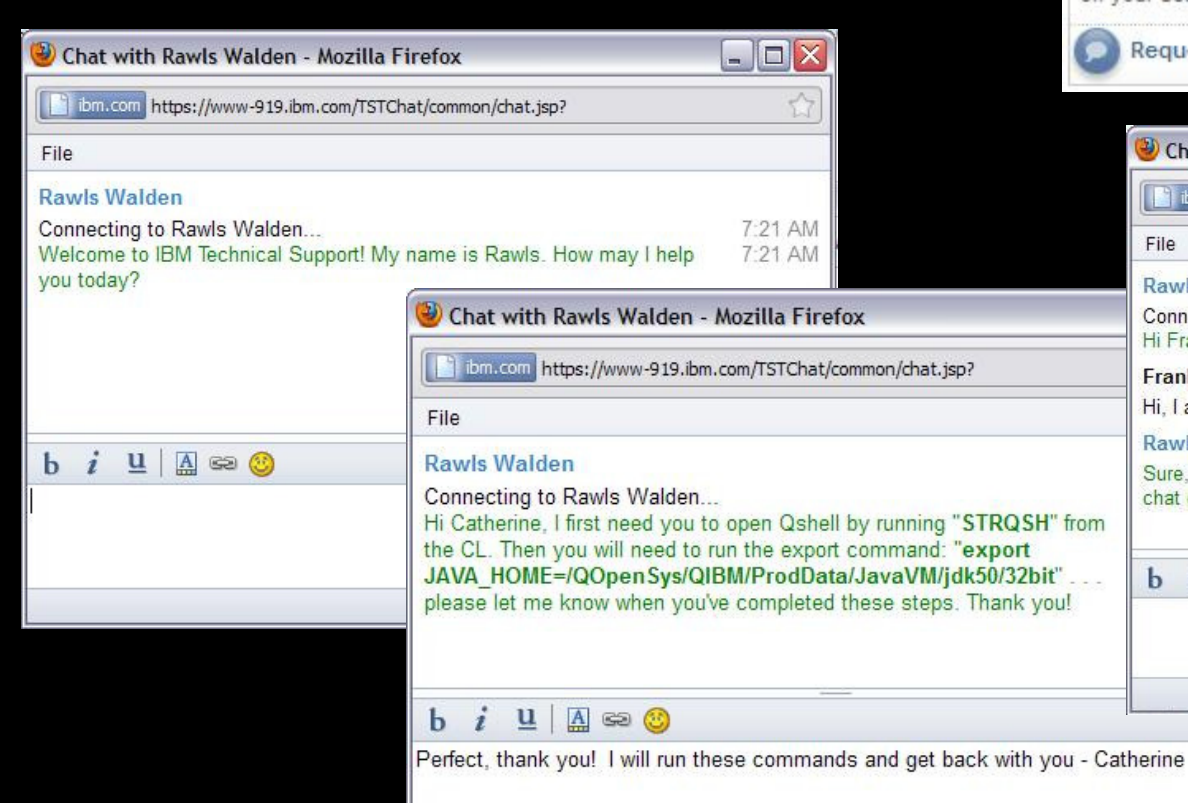

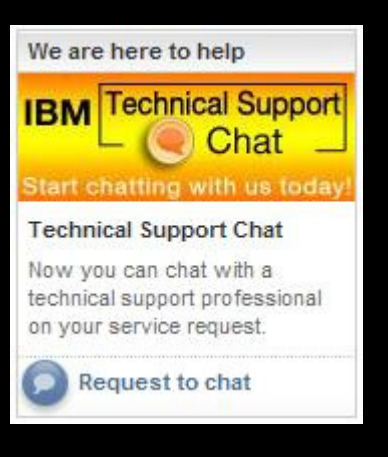

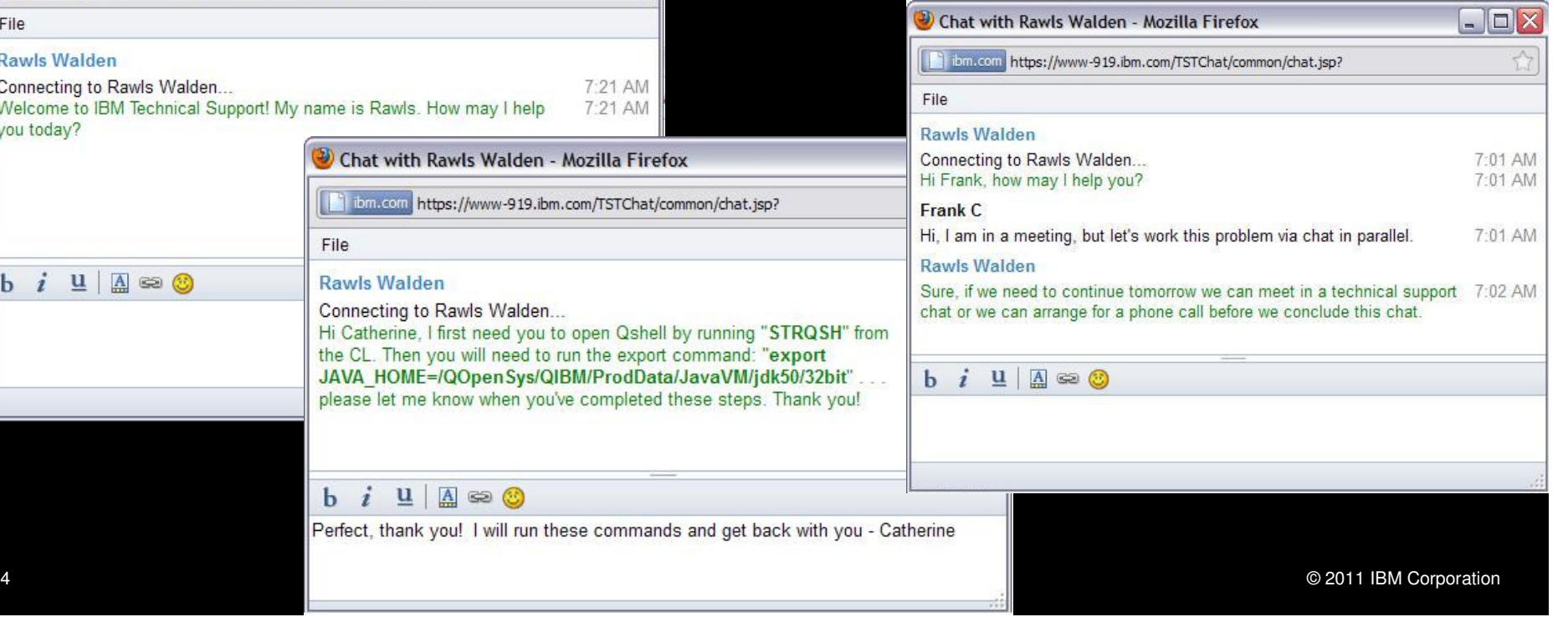

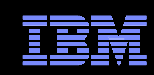

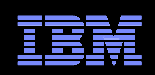

## IBM Assist On-site

http://www-01.ibm.com/support/assistonsite/

- $\textcolor{red}{\bullet}$  Helps streamline problem resolution efforts
- $\textcolor{red}{\bullet}$  Remote control technology through Internet
- IBM Support views or shares control of client's workstation
- **Provides visual communication to help speed time to resolution**
- Secure, encrypted session initiated by IBM support
- Client is 'invited' to use tool and obtains a 7-digit random key to initiate encrypted session
- Client accepts and runs a small 500-kb plug-in with Internet browser and only requires an outbound port
- No software to install and once session is terminated (by client or IBM support), the Assist On-site utility deletes itself
- For details: <u>http://ibm.com/software/support/assistonsite</u> or read the <u>Technote</u>
- WSTE webcast replay: <u>http://ibm.com/support/docview.wss?uid=swg27018055</u>

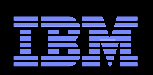

## What you need to include

 $\checkmark$ Your IBM customer number

- $\checkmark$ Define the problem – be specific
- $\checkmark$ Define business impact this issue is causing

 $\checkmark$ Assign severity

- $\checkmark$ Gather background information – provide all relevant information
	- $\checkmark$ What level of software was / is running?
	- $\checkmark$ What operating system version? Have patches been installed?
	- $\checkmark$ Has this happened before? Is it repeatable?
	- $\checkmark$ What, if anything, recently changed in the environment?
- $\checkmark$ Consult MustGather Document, if available, to know which files to gather dumps, traces, or use IBM Support Assistant automated collector tools to save time

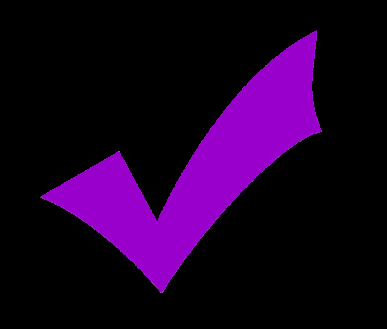

## Work with IBM SupportSetting Severity Levels

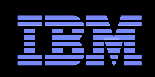

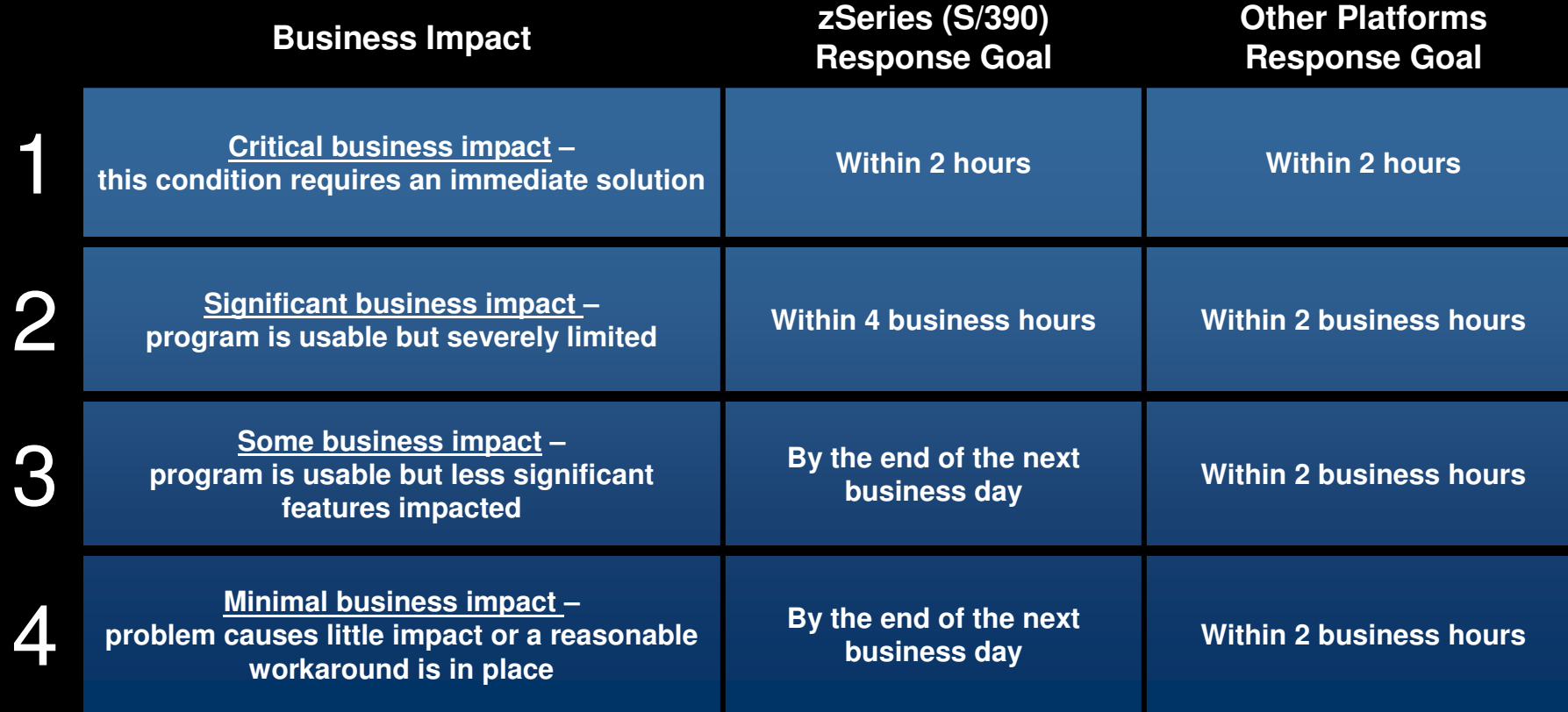

Business hours are from 8:00 AM to 5:00 PM local time for the geographic area assigned in the support contract. Severity 1 Issues will be worked 7 days a week / 24 hours a day jointly with clients.

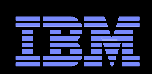

## Escalation options

- 1. Raise the severity level of the Service Request, explain if the business impact has changed, and indicate system down if that is the case
- 2. During off-shift hours, call the local contact telephone number and ask for the duty programmer
	- In the US: Call 1-800-IBM-SERV even if you opened the Service Request •online
	- Worldwide contacts: http://www.ibm.com/planetwide/  $\bullet$
- 3. If you do not get results from the duty programmer, call back and ask for the duty manager
- 4. If you are still not satisfied, contact the IBM account team to request a complaint or request a higher level "Critical Situation" if:
	- •Multiple Service Requests or multiple products are involved
	- There appears to be a lack of coordination from product support teams $\bullet$
	- You can actively participate in the increased meetings, email and telephone calls $\bullet$

## IBM Electronic Support – easy, fast, smart

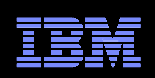

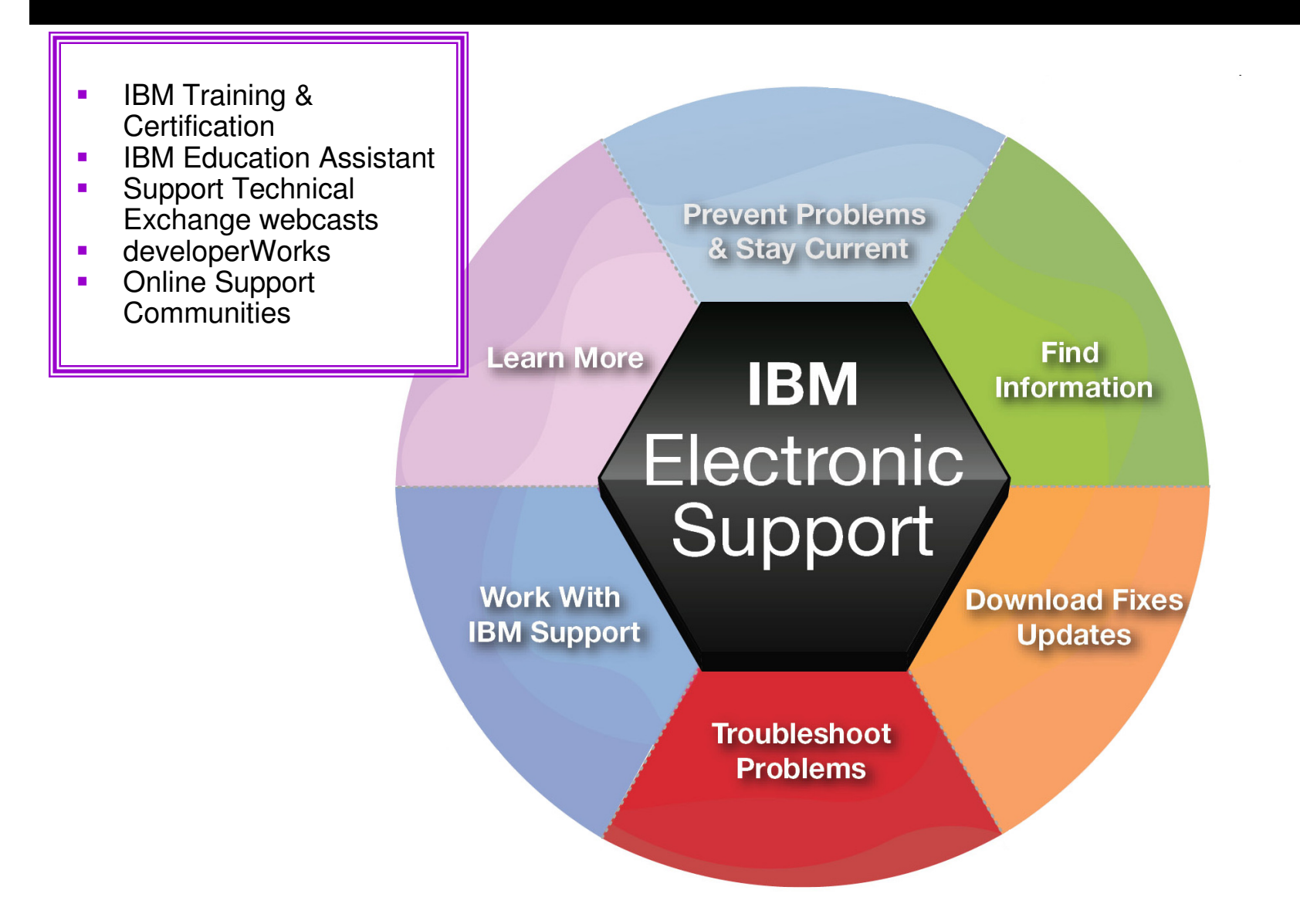

### IBM Education Assistant Training module on Support home page

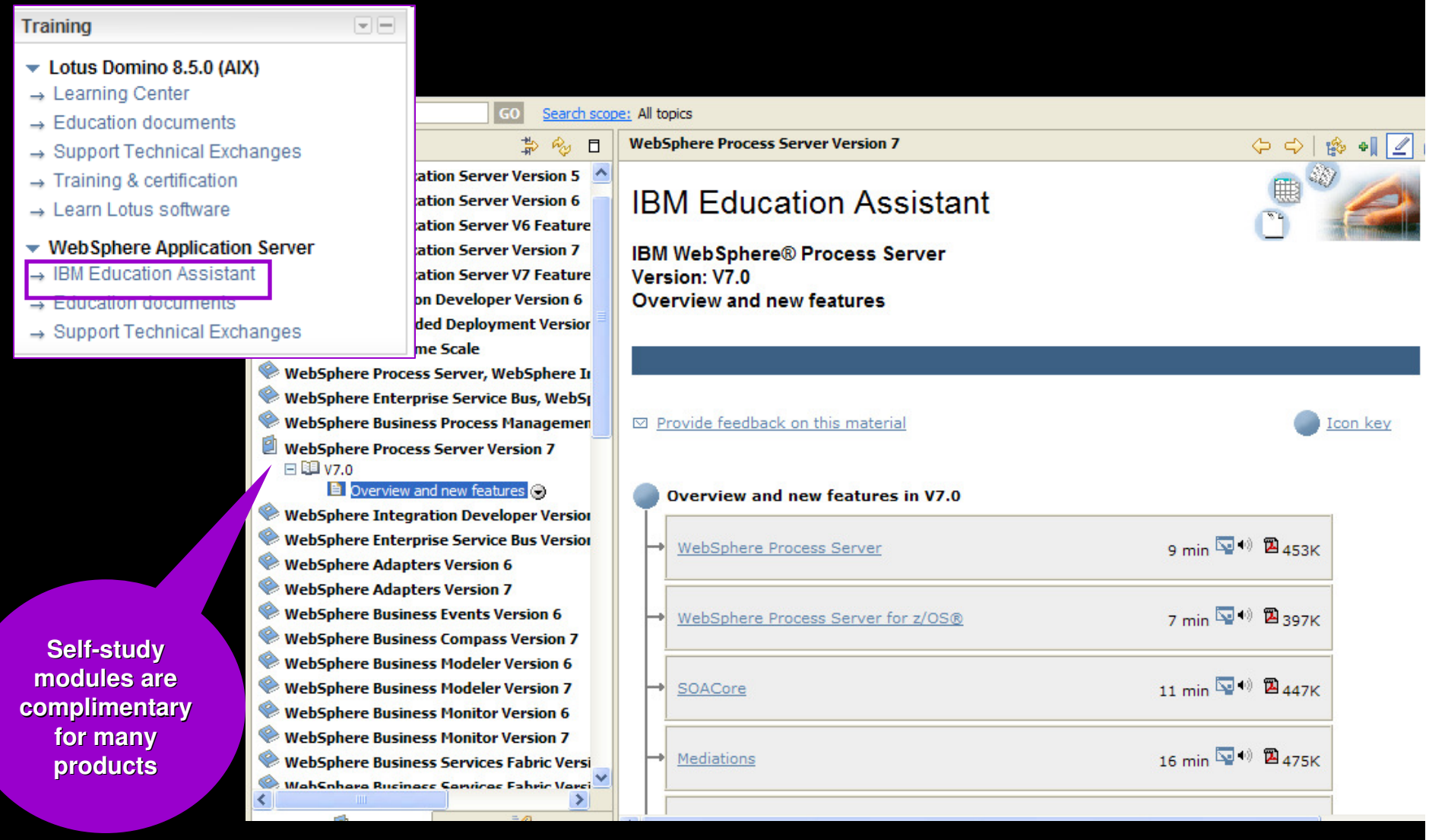

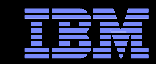

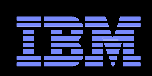

# IBM Software Training & Certification

Featured usage links module on Usage page

- $\Box$  Click Training to find the training you need for your software products
- $\Box$  Product education is key to successful project deployments
- $\Box$  IBM Education offers worldwide classes in over 55 countries
- $\Box$  Hundreds of courses in over two dozen curriculum areas
- $\blacksquare$  Certification preparation and testing to improve expertise

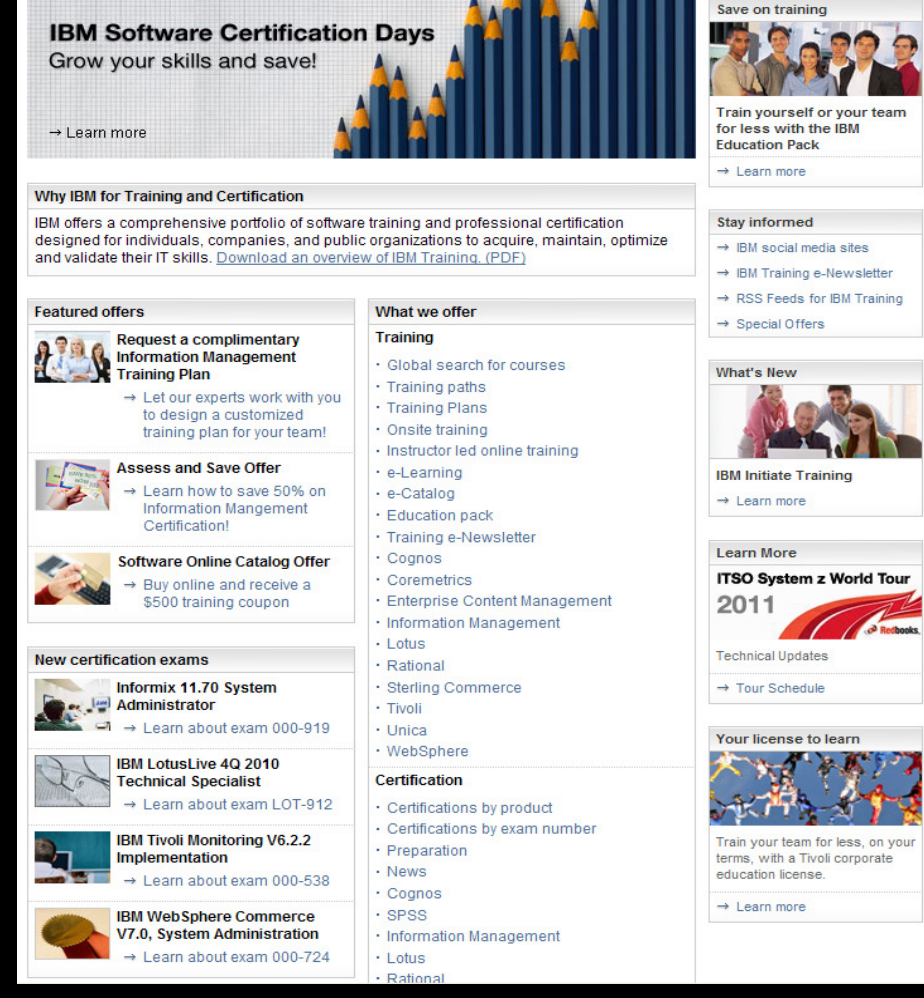

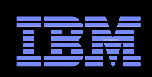

#### Software Support Technical Exchange WebcastsFeatured Links module on Support home page

- $\overline{\phantom{a}}$ Lotus<sup>®</sup>, Tivoli<sup>®</sup> and WebSphere<sup>®</sup> deliver complimentary Support Technical Exchange webcasts with technical information on a broad range of products and topics
- $\Box$  Scheduled weekly, with charts and MP3 files posted for replay
- $\Box$  Delivered by subject matter experts from Support, Development and Services
- $\overline{\phantom{a}}$  Support Technical Exchange pages include information on upcoming and previous webcasts

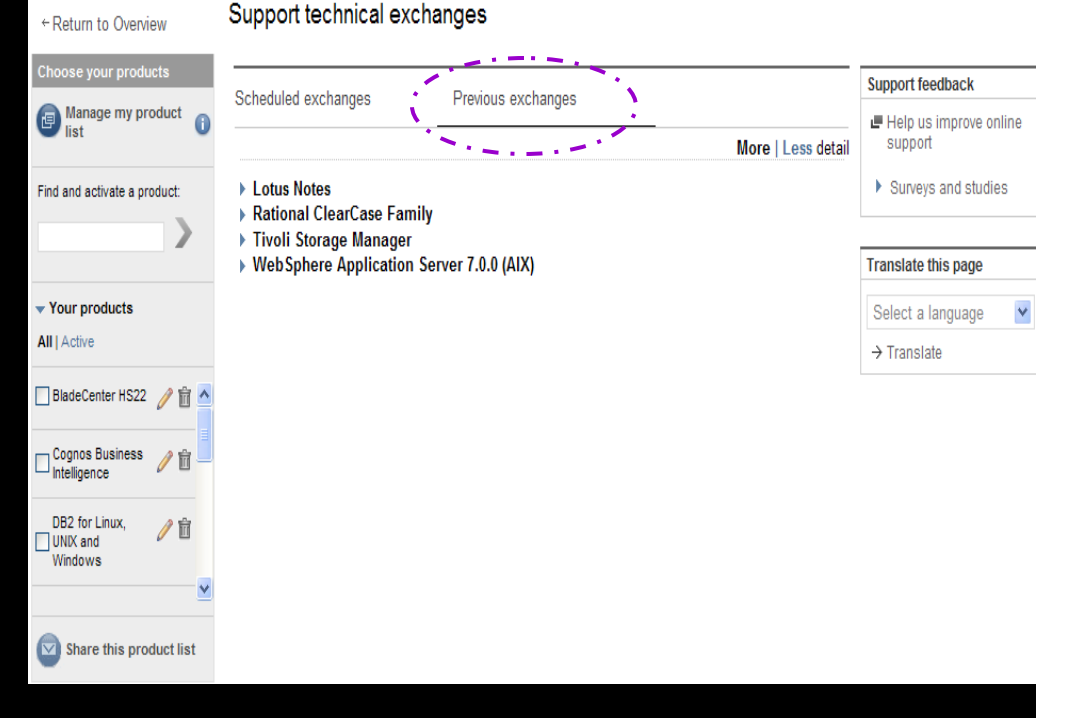

## IBM developerWorks

#### Other IBM pages expandable module

- $\Box$  In-depth technical information for developers and administrators
- $\Box$ New technology introductions
- $\Box$ Technical tutorials and training

Tivoli

Linux

XMI

- $\overline{\phantom{0}}$ Downloads
- $\overline{\phantom{a}}$ Communities and forums
- $\Box$ Events

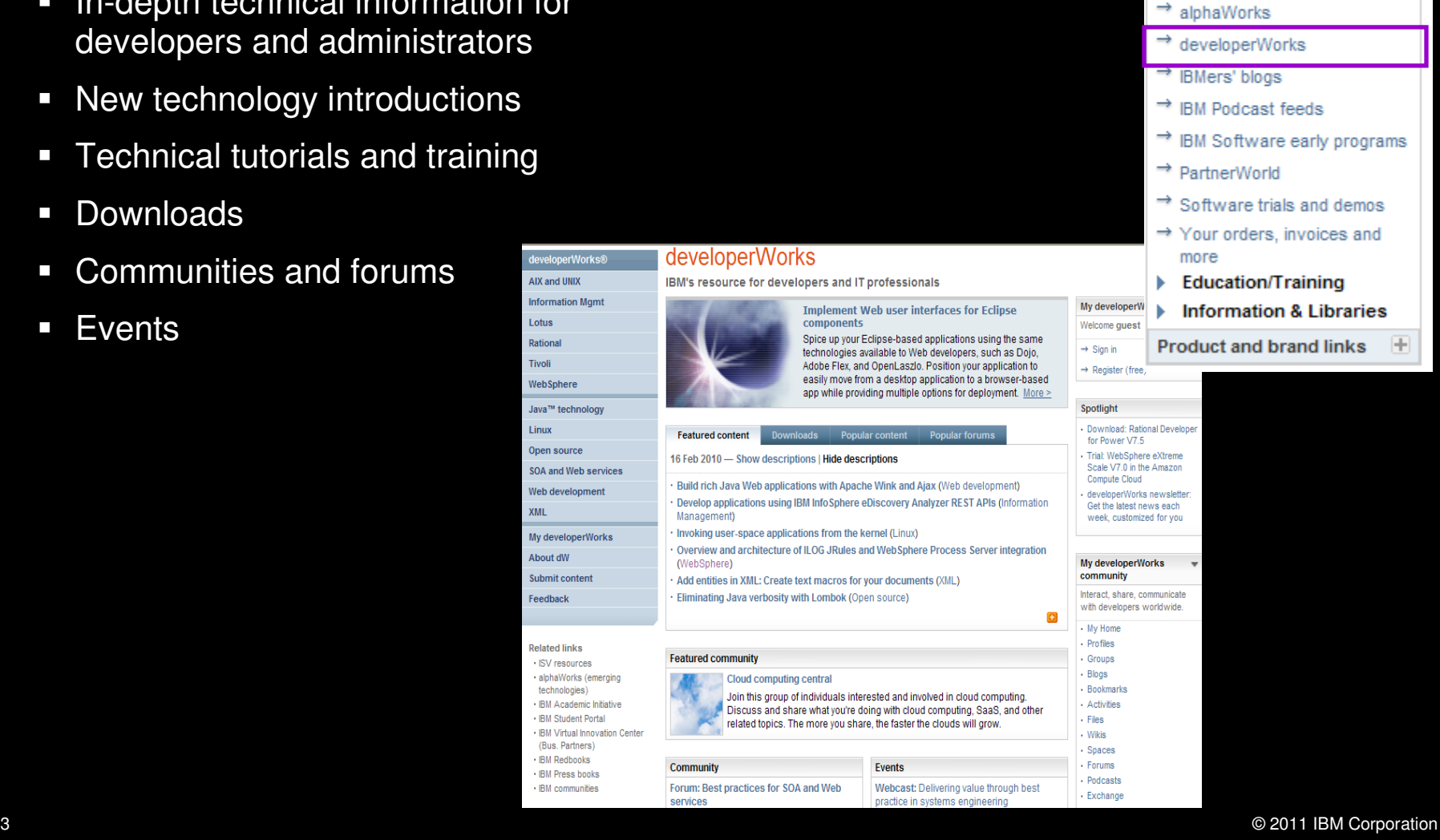

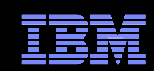

圧

圧

 $\mathbb{H}$ 

**Support resources** 

**Buy support and services** 

**Contact support** 

Other IBM pages

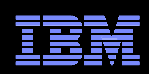

## Online Support Communities

Forums & communities page

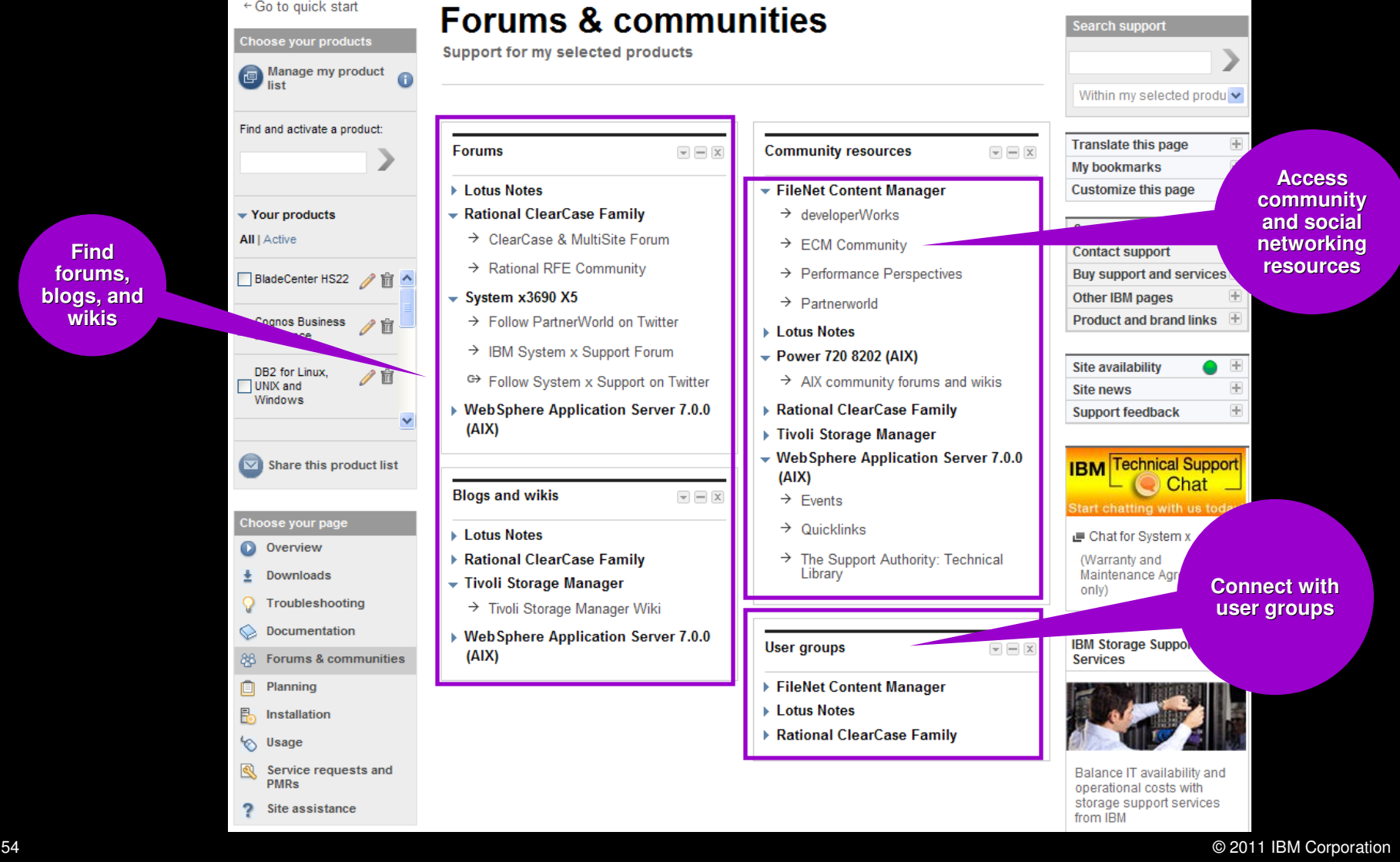

### IBM Electronic Support – easy, fast, smart

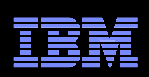

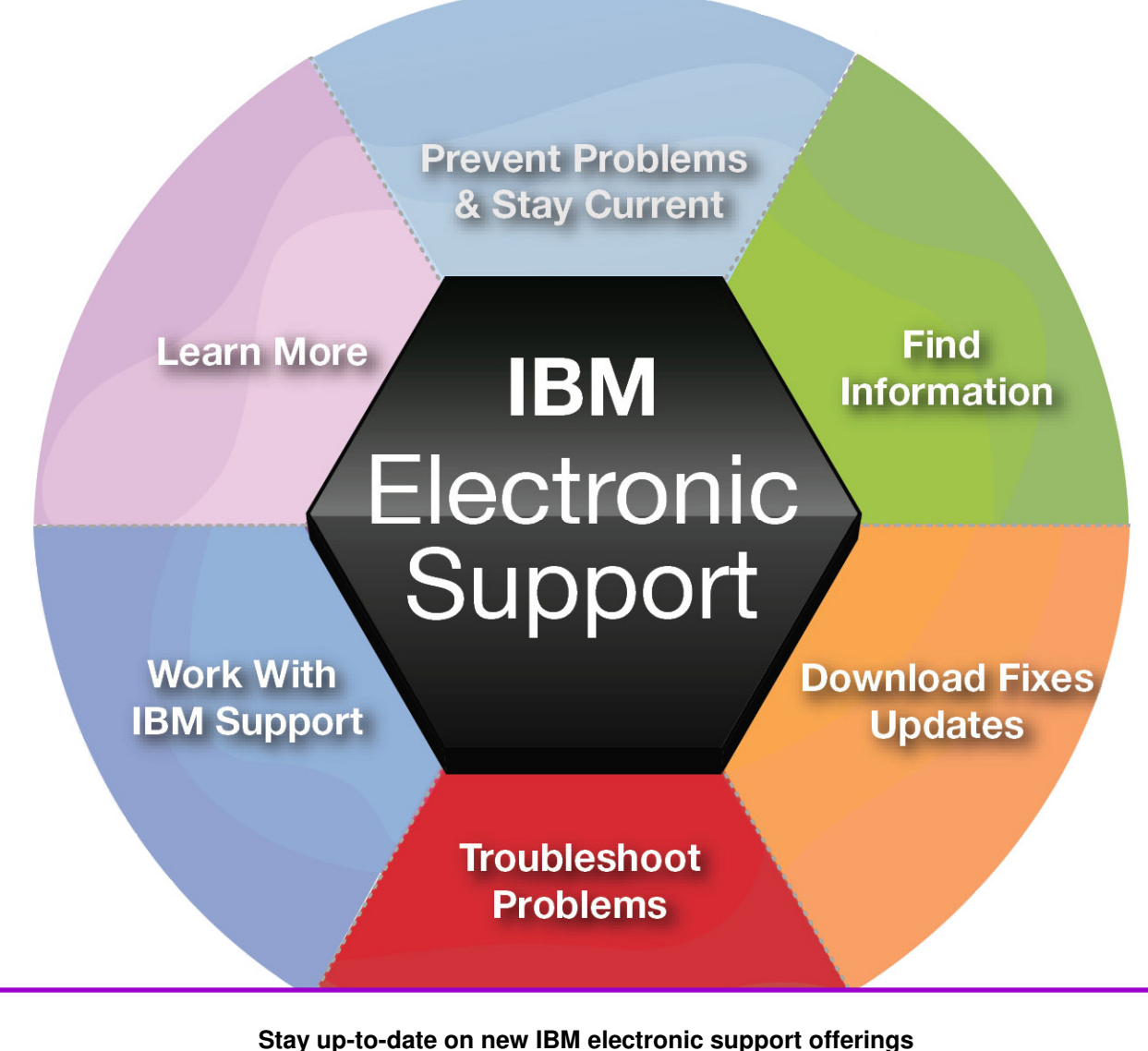

**Follow us on Twitter, YouTube and the IBM Electronic Support blog**.

© 2011 IBM Corporation

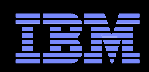

## Electronic support document descriptions

- Module IBM Support Portal module with content focused on selected products, navigation task and topic
- Technotes Often describe resolved problems that are of interest to the support community. They include a problem description and its resolution
- Flashes Important product information, which could include problem avoidance information
- News Product information to keep you up to date
- Downloads Interim fixes or fix packs available until the next version release
- APARs (Authorized Program Analysis Report) documents a fix that is in process or has been created and released
- $\blacksquare$  Fix lists Distributed Fix lists summarize the APARs in each Fix Pack
- $\;\;\bar{\;\;}\;$  Recommended fixes comprehensive list of recommended, generally available (GA) current fix packs, cumulative fixes and tools, by release
- MustGather/Read first aid in problem determination by explaining what information needs to be gathered based on the problem symptoms. IBM Support Assistant offers an automated alternative - collector tools are available for many products
- Detailed system requirements identify the supported releases of a product from which you can select specific detailed hardware and software requirements

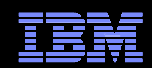

#### © Copyright IBM Corporation 2011

IBM Route 100Somers, NY 10589 U.S.A.

Published in the United States of America06-2011All Rights Reserved

IBM, the IBM logo, ibm.com, developerWorks, IBMLink, Domino, Information Management, FileNet, Lotus, Notes, Rational, Tivoli, WebSphere and z/OS are<br>trademarks or registered trademarks of International Business Machines Corporation<br>in the United States, other countries, or both. These and other symbol (® or ™), indicating US registered or common law trademarks owned by IBM at the time this information was published. Such trademarks may also be registered or common law trademarks in other countries. A current list of IBM trademarks is available on the web at http://www.ibm.com/legal/copytrade.shtml.

Other product, company or service names may be trademarks or service marks of others.

Java and all Java-based trademarks and logos are trademarks of Sun Microsystems, Inc. in the United States, other countries, or both.

References in this publication to IBM products or services do not imply IBM intends to make them available in all countries.

#### **Related links:**

IBM Software Subscription and SupportMachine Warranties and LicensesIBM Electronic Support pageElectronic Support tool videos on YouTubeIBM Electronic Support blog Follow us on Twitter